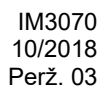

# **POWERTEC i250C STANDARD POWERTEC i250C ADVANCED POWERTEC i320C STANDARD POWERTEC i320C ADVANCED**

# OPERATORIAUS VADOVAS

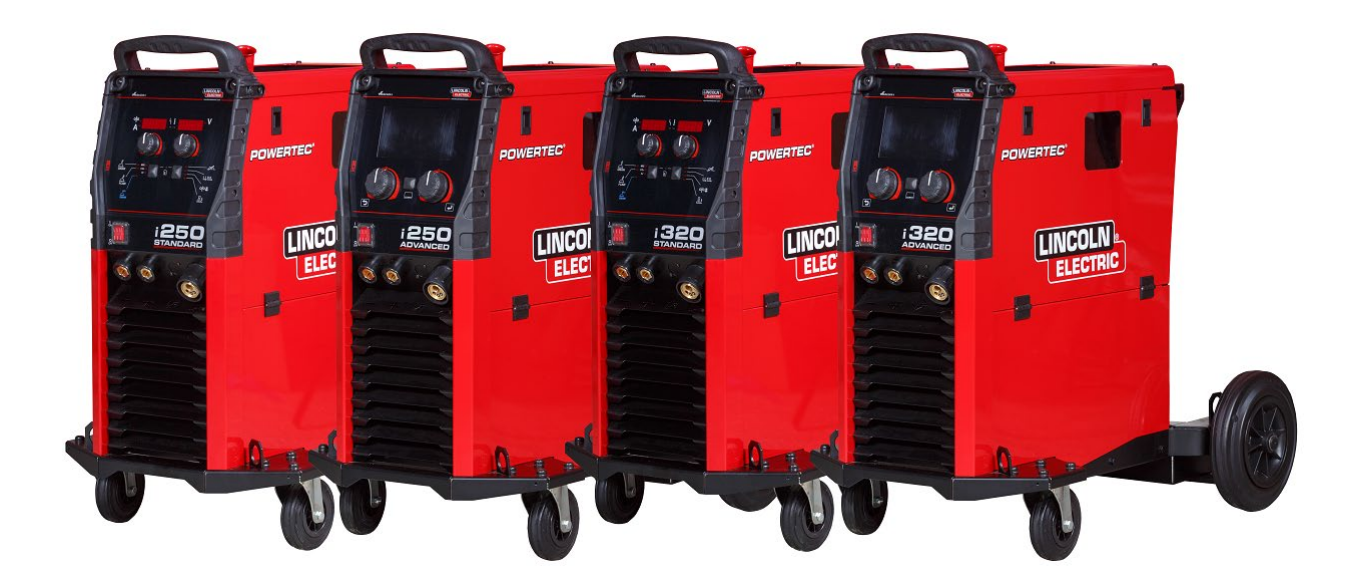

LIETUVIŠKAI

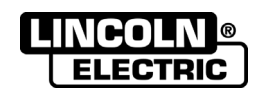

Lincoln Electric Bester Sp. z o.o. ul. Jana III Sobieskiego 19A, 58-263 Bielawa, Poland www.lincolnelectric.eu

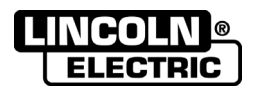

- DĖKOJAME, kad pasirinkote KOKYBIŠKUOSIUS "Lincoln Electric" gaminius.
- Patikrinkite, ar pakuotė ir įranga nepažeisti. Apie gabenimo metu padarytą žalą būtina nedelsiant pranešti  $\bullet$ pardavėjui.
- Užsirašykite žemiau lentelėje esančią įrangos identifikavimo informaciją, nes jos prireiks vėliau. Modelio  $\bullet$ pavadinimą, kodą ir serijos numerį rasite įrenginio duomenų plokštelėje.

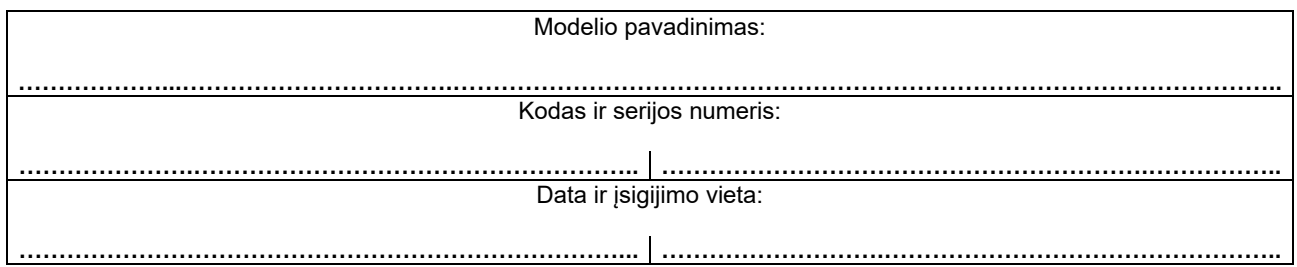

## **RODYKLĖ**

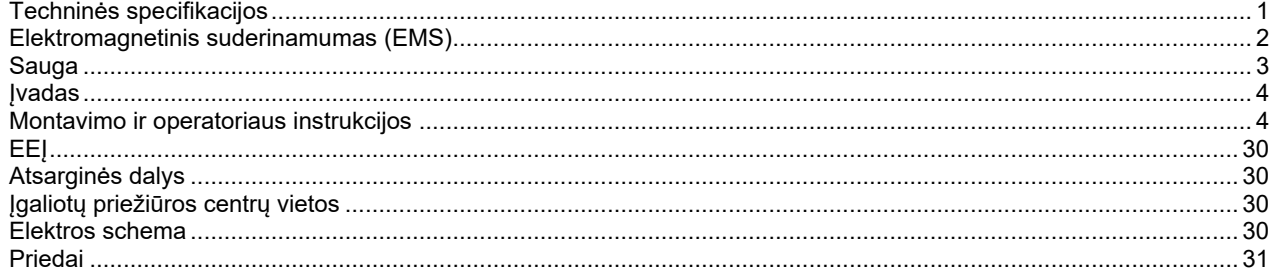

12/05

# **Techninės specifikacijos**

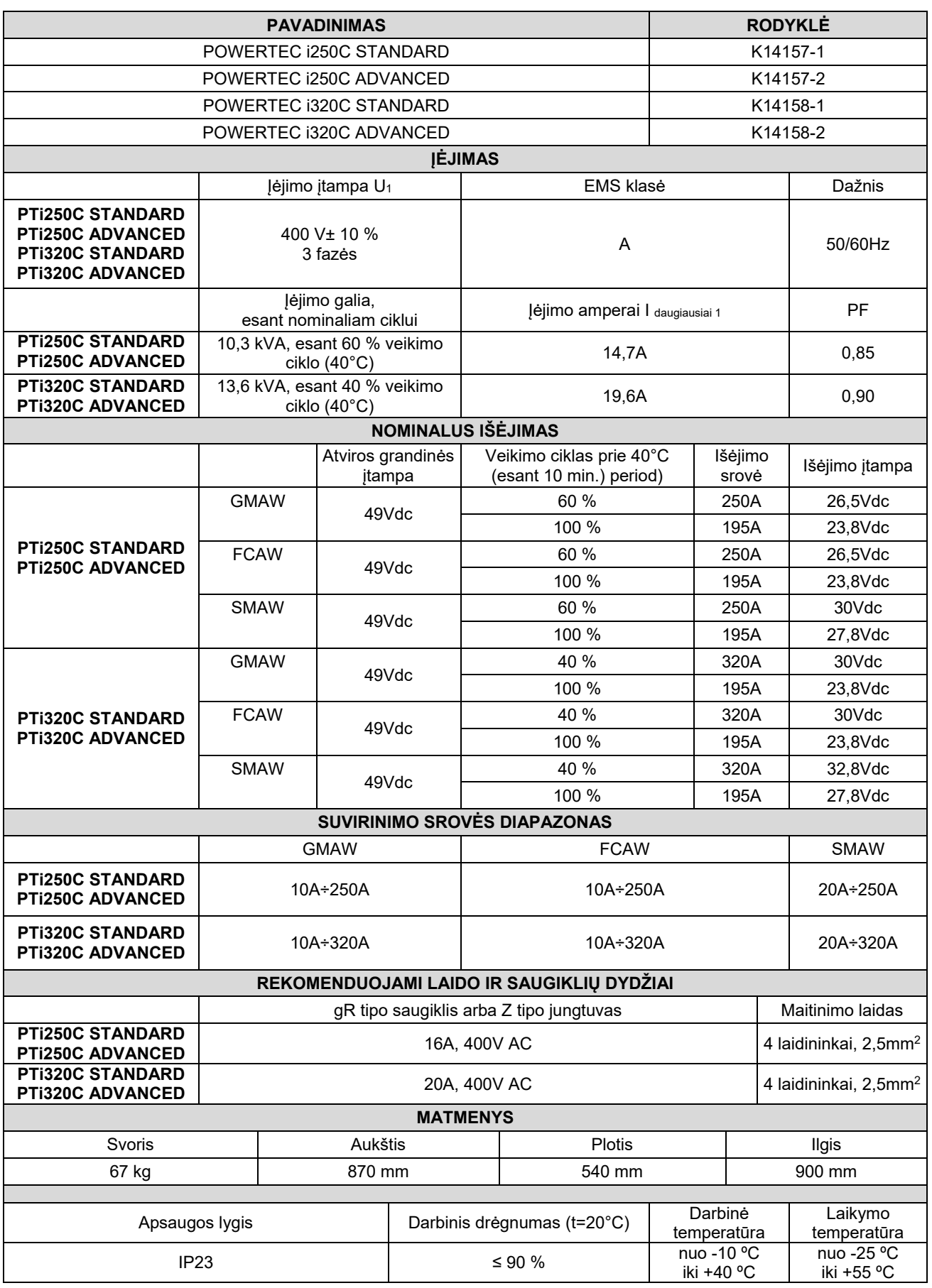

# **Elektromagnetinis suderinamumas (EMS)**

Šis įrenginys sukurtas laikantis visų susijusių direktyvų ir standartų reikalavimų. Vis dėlto, jis vis tiek gali skleisti elektromagnetinius trukdžius, kenkiančius kitoms sistemoms, pavyzdžiui, telekomunikacijų (telefonui, radijui ir televizijai) ar kitoms saugos sistemoms. Tokie trukdžiai gali sukelti veikiamų sistemų saugos problemų. Perskaitykite šio skyriaus informaciją, kad pašalintumėte arba sumažintumėte šio įrenginio sukeliamus elektromagnetinius trukdžius.

#### **ĮSPĖJIMAS**

Jei viešosios žemos įtampos sistemos pilnutinė varža sujungimo vietoje yra mažesnė nei: 56,4 mQ Powertec i250/320 atveju.

Ši įranga atitinka IEC 61000-3-11 ir IEC-3-12 bei viešųjų žemos įtampos sistemų reikalavimus. Montuotojas arba įrangos naudotojas, pasitaręs su tinklo operatoriumi (jei būtina), privalo pasirūpinti, kad sistemos pilnutinė varža atitiktų jai taikomus reikalavimus.

Kad sumažintumėte elektromagnetines emisijas, laikykitės tolesnių nurodymų.

- Įrenginį į elektros tinklą junkite pagal šio vadovo nurodymus. Atsiradus trukdžiams, gali prireikti imtis papildomų atsargumo priemonių, pavyzdžiui filtruoti įeinančią srovę.
- Išėjimo laidai turi būti kuo trumpesni ir nutiesti vienas šalia kito. Jei įmanoma, apdirbamą ruošinį priglauskite prie žemės, kad sumažintumėte elektromagnetines emisijas. Operatorius privalo įsitikinti, kad ruošinį priglaudžiant prie žemės, darbuotojams ir įrangai nekyla pavojus.
- Kabelių ekranavimas darbo zonoje gali sumažinti elektromagnetines emisijas. Tam tikromis aplinkybėmis gali tekti ekranuoti..

#### **ĮSPĖJIMAS**

A klasės įranga neskirta naudoti gyvenamosiose vietose, į kurias elektros energija yra tiekiama žemos įtampos tinklais. Tokiose vietose dėl sukeltų bei elektromagnetinių trukdžių elektromagnetinį suderinamumą užtikrinti sunku.

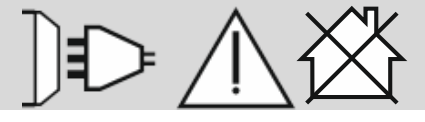

#### **ĮSPĖJIMAS**

Esant dideliems elektromagnetiniams laukams, suvirinimo srovė gali svyruoti.

11/04

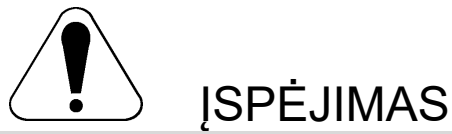

Įrenginį gali naudoti tik kvalifikuoti darbuotojai. Pasirūpinkite, kad montavimo, eksploatavimo, priežiūros ir remonto darbus atliktų kvalifikuotas asmuo. Prieš šią įrangą naudodami, perskaitykite ir supraskite šio vadovo nurodymus. Nesilaikydami nurodymų galite sunkiai ar mirtinai susižaloti, arba sugadinti įrangą. Perskaitykite ir supraskite tolesnius įspėjamųjų simbolių paaiškinimus. "Lincoln Electric" neatsako už pažeidimus, atsiradusius dėl netinkamo įrenginio sumontavimo, priežiūros ar naudojimo.

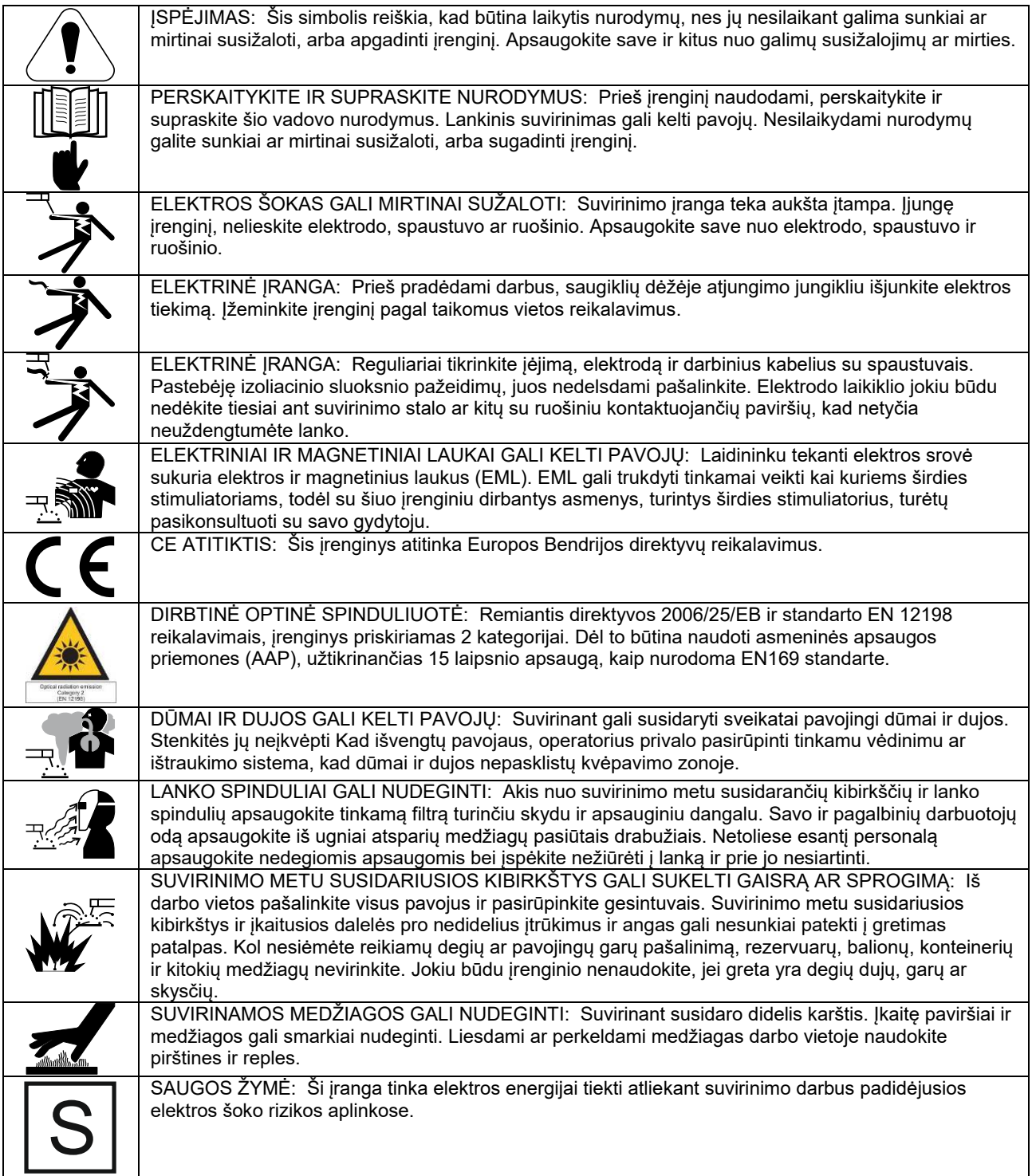

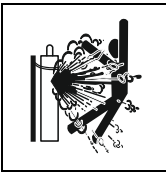

PAŽEISTAS BALIONAS GALI SPROGTI: Dirbdami naudokite tik tinkamus reguliatorius turinčius suslėgtųjų dujų balionus su apsauginėmis dujomis. Balionus visada laikykite pastatytus ir saugiai pritvirtintus prie stabilaus pagrindo. Balionų netransportuokite, jei apsauginis dangtelis yra nuimtas. Saugokite dujų balioną nuo elektrodo, elektrodo laikiklio, spaustuvo ar kitų dalių, kuriomis teka elektros srovė. Dujų balionus laikykite toliau nuo tokių vietų, kuriose jie gali būti pažeisti bei toliau nuo suvirinimo darbų atlikimo vietos, kurioje susidaro kibirkštys ir yra karščio šaltinių.

Gamintojas pasilieka teisę atlikti konstrukcijos pakeitimus ir (arba) patobulinimus, iškart neatnaujindamas operatoriaus vadovo.

# **Įvadas**

### **Bendrojo pobūdžio aprašymas**

Suvirinimo aparatai **POWERTEC i250C STANDARD POWERTEC i250C ADVANCED POWERTEC i320C STANDARD POWERTEC i320C ADVANCED**

- leidžia atlikti šių tipų suvirinimo darbus:
- GMAW (MIG/MAG),
- FCAW (bedujine viela),
- SMAW (MMA),

#### Papildomai prie **POWERTEC i250C STANDARD POWERTEC i250C ADVANCED POWERTEC i320C STANDARD POWERTEC i320C ADVANCED** pridėta ši įranga:

- darbinis laidas 3m,
- dujų žarna 2m,
- varantysis ritinėlis V1.0 / V1.2, skirtas kietai vielai (montuojamas vielos tiekimo mechanizme).

Rekomenduojamą įrangą, kurią naudotojas gali įsigyti, nurodoma skyriuje "Priedai".

# **Montavimo ir operatoriaus instrukcijos**

Prieš aparatą montuodami ir eksploatuodami, perskaitykite visą skyrių.

#### **Vieta ir aplinka**

Šis įrenginys gali būti naudojamas sudėtingomis sąlygomis.

Vis dėlto, būtina imtis paprastų prevencinių priemonių, užtikrinančių ilgą ir patikimą jo tarnavimą.

- Aparato nestatykite ir nenaudokite, esant didesniam nei 15° posvyrio kampui.
- Šio aparato nenaudokite vamzdžiams atšildyti.
- Šį aparatą reikia statyti tinkamai vėdinamoje vietoje, kurioje nėra kliūčių orui cirkuliuoti. Įjungto aparato neuždenkite popieriumi, audiniu ar patiesalais.
- Į aparatą patenkančių nešvarumų ir dulkių kiekis turi būti kuo mažesnis.
- Šio aparato apsaugos klasė yra IP23. Stenkitės jo nesušlapinti ir nestatyti ant drėgnos žemės ar į balas.
- Aparatą pastatykite toliau nuo radijo bangomis valdomų prietaisų. Aparatas gali sutrikdyti greta esančios radijo bangomis valdomos įrangos veikimą ir tai gali tapti susižalojimų ar įrangos apgadinimo priežastimi. Perskaitykite šio vadovo skyrių apie elektromagnetinį suderinamumą.
- Nenaudokite vietose, kuriose temperatūra siekia daugiau kaip 40 °C.

#### **Veikimo ciklas ir perkaitimas**

Suvirinimo aparato veikimo ciklas – tai procentinė laiko dalis per 10 minučių trukmės ciklą, kurio metu suvirintojas aparatą gali naudoti įjungęs nominalią suvirinimo srovę.

Pavyzdys: 60 % veikimo ciklas

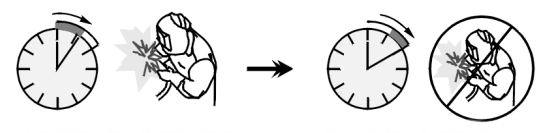

6 minučių trukmės suvirinimo darbai.

4 minučių trukmės suvirinimo darbai.

Jei veikimo ciklą pailginsite, įsijungs šiluminės apsaugos grandinė.

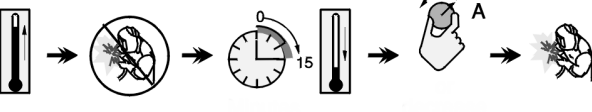

Minutės Arba

sutrumpinkite veikimo ciklą

### **Įėjimo jungtys**

### **ĮSPĖJIMAS**

Suvirinimo aparatą į tinklą gali jungti tik kvalifikuotas elektrikas. Montavimo darbus reikia atlikti laikantis nacionalinio elektros kodekso ir vietinių reikalavimų.

Prieš įrenginį įjungdami, patikrinkite maitinimo tinklo įtampą, fazę ir dažnį. Patikrinkite iš aparato į įėjimo šaltinį einančių įžeminimo laidų prijungimą. Suvirinimo aparatą **POWERTEC i250C STANDARD/ ADVANCED, POWERTEC i320C STANDARD/ ADVANCED** įjungti galima tik į tinkamai įrengtą lizdą su įžeminimo kaiščiu. Įėjimo įtampa yra 400 V KS 50/60 Hz. Daugiau informacijos apie įėjimo įtampą rasite techninių specifikacijų skyriuje ir ant mašinos esančioje duomenų plokštelėje.

Įsitikinkite, kad maitinimo tinklo galios pakanka normaliam aparato veikimui užtikrinti. Reikiamos delsos saugiklis arba srovės išjungiklis ir kabelių dydžiai nurodomi šio vadovo techninių specifikacijų skyriuje.

#### **ĮSPĖJIMAS**

Suvirinimo aparatą galima maitinti generatoriumi, kurio išėjimo galia yra bent 30 % didesnė nei suvirinimo aparato įėjimo galia.

### **ĮSPĖJIMAS**

Aparatą maitindami generatoriumi, prieš jį išjungdami nepamirškite pirmiau išjungti suvirinimo aparato. Priešingu atveju suvirinimo aparatą galite sugadinti.

### **Išėjimo jungtys**

Žr. žemiau esančio paveikslėlio [3], [4] ir [5] punktus.

### **Valdikliai ir funkcijos**

#### **Standartinės versijos Priekinis skydelis**

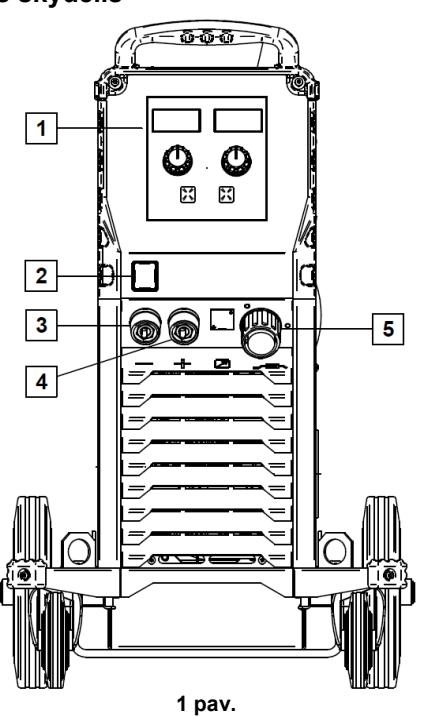

1. U0 naudotojo sąsaja: žr. skyriuje "Naudotojo sąsajos".

- 2. Maitinimo įjungimo ir išjungimo jungiklis (I/O): reguliuoja mašinos įėjimo galią. Prieš įjungdami maitinimą (I) įsitikinkite, kad maitinimo šaltinis yra įjungtas į tinklą. Įjungus įėjimo galią ir maitinimo jungiklį užsidega indikatorius, nurodantis, kad aparatas yra paruoštas suvirinimo darbams atlikti.
- 3. Neigiamas suvirinimo grandinės lizdas: elektrodo laikikliui su laidu / darbiniu laidu prijungti.
- 4. Teigiamas suvirinimo grandinės lizdas: elektrodo laikikliui su laidu / darbiniu laidu prijungti.
- 5. Europietiško tipo lizdas: suvirinimo pistoleto prijungimui (atliekant GMAW / FCAW procesą).

#### **Išplėstinės versijos Priekinis skydelis**

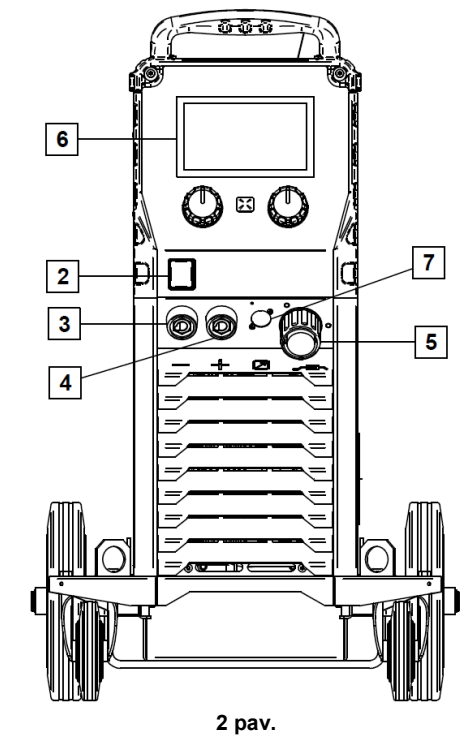

- 6. U7 naudotojo sąsaja: žr. skyriuje "Naudotojo sąsajos".
- 7. Nuotolinio valdiklio prijungimo kištukas: nuotolinio valdiklio prijungimui. Šia jungtimi galite prijungti nuotolinį valdiklį. Žr. skyrių "Priedai".

#### **Galinis skydelis**

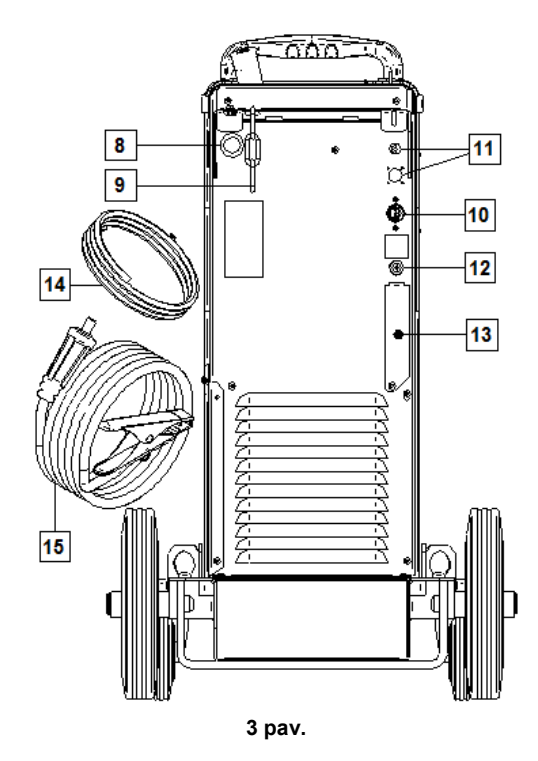

- 8. Vielos įvorės įdėjimas: leidžia įdėti suvirinimo vielai į būgną tiekti skirtą įvorę.
- 9. Grandinė: dujų balionui apsaugoti.
- 10. Maitinimo laidas (5 m): kištuką prijunkite prie aparato įėjimo laido, kaip nurodyta vadove ir pagal visus taikomus standartus. Šiuos darbus gali atlikti tik kvalifikuotas personalas.
- 11. Maitinimo laido kištukas: skirtas CO2 dujinio šildytuvo rinkiniui (žr. skyriuje "Priedai").
- 12. Dujų jungtis: dujų linijai prijungti.
- 13. Dujų srovės reguliavimo kaištis: Dujų srovės reguliatorių galima įsigyti atskirai (žr. Skyriuje "Priedai").
- 14. Dujų žarna
- 15. Darbinis laidas

#### **Vidiniai valdymo prietaisai**

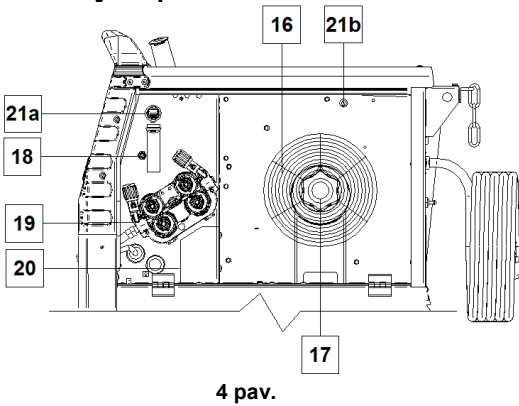

- 16. Susukta viela (skirta GMAW / FCAW): prie aparato susukta viela nepridedama.
- 17. Vielos ritės atrama: daugiausiai 16 kg ritėms. Ant 51 mm suklio galima dėti plastiko, plieno ir pluošto rites. **Pastaba.** Plastikinės stabdžių veržlės sriegis yra kairinis.
- 18. Šalto tiekimo / dujų išleidimo jungiklis: šiuo jungikliu galima įjungti vielos tiekimą arba dujų tekėjimą, neįjungus išėjimo įtampos.
- 19. Vielos padavimo sistema: 4 ritinių vielos padavimo mechanizmai su greitai keičiamais tiekimo ritinėliais.
- 20. Poliškumo keitimo kaiščio gnybtų blokas (GMAW / FCAW procesams): šis gnybtų blokas suteikia galimybę nustatyti suvirinimo pistoleto poliškumą  $(+ ; -)$ ; žr. skyriuje "Priedai".
- 21a. A tipo USB lizdas (tik išplėstiniams): USB atminties įrenginiui prijungti. Aparato programinei įrangai atnaujinti ir prižiūrėti.
- 21b. F1 saugiklis: naudokite 1 A / 400 V (6,3 x 32 mm) lėto perdegimo saugiklį.

## **Standartinė naudotojo sąsaja (U0)**

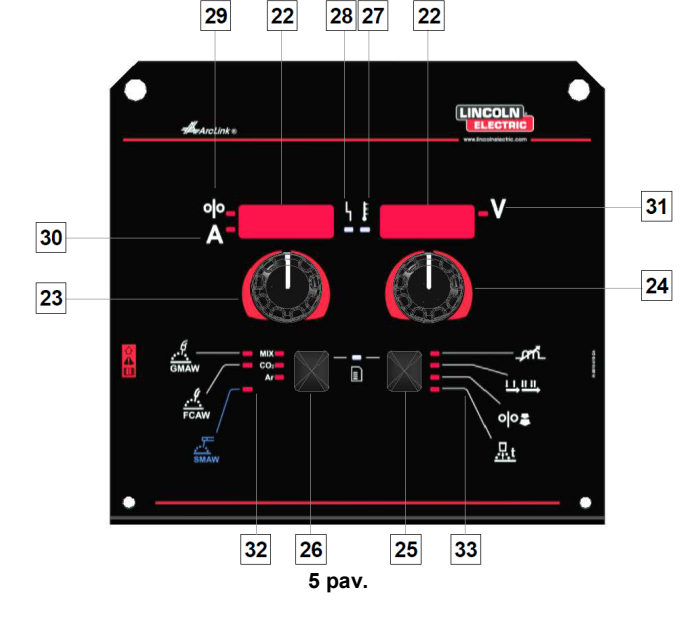

- 22. Ekranas:
	- Kairysis ekranas: rodomas vielos tiekimo greitis arba suvirinimo srovė. Suvirinimo metu rodoma faktinė suvirinimo srovės vertė.
	- Dešinysis ekranas: rodoma suvirinimo įtampa voltais. Suvirinimo metu rodoma faktinė suvirinimo įtampos vertė.
- 23. Dešinysis valdiklis: nustato dešiniajame ekrane rodomas vertes.
- 24. Kairysis valdiklis: sureguliuoja kairiajame ekrane rodomas vertes.
- 25. Dešinysis mygtukas: leidžia peržiūrėti, keisti ir nustatyti suvirinimo parametrus.
- 26. Kairysis mygtukas: leidžia pakeisti suvirinimo procesą.
- 27. Šiluminės perkrovos indikatorius: tai reiškia, kad aparatas yra perkrautas arba nepakanka aušinimo.
- 28. Būsenos indikatorius: dviejų spalvų lemputė, kuri nurodo sistemos klaidas. Įprastai, dega žalia lemputė. Klaidų sąlygos nurodomos 1 lentelėje.

### **ĮSPĖJIMAS**

Aparatą įjungus pirmą kartą, būsenos lemputė vieną minutę mirksės žalia, o kartais raudona ir žalia spalvomis. Įjungus maitinimo šaltinį, gali prireikti 60 sekundžių, kol aparatas bus paruoštas virinti. Tai normalu, kai aparatas yra įjungiamas.

#### **1 lentelė.**

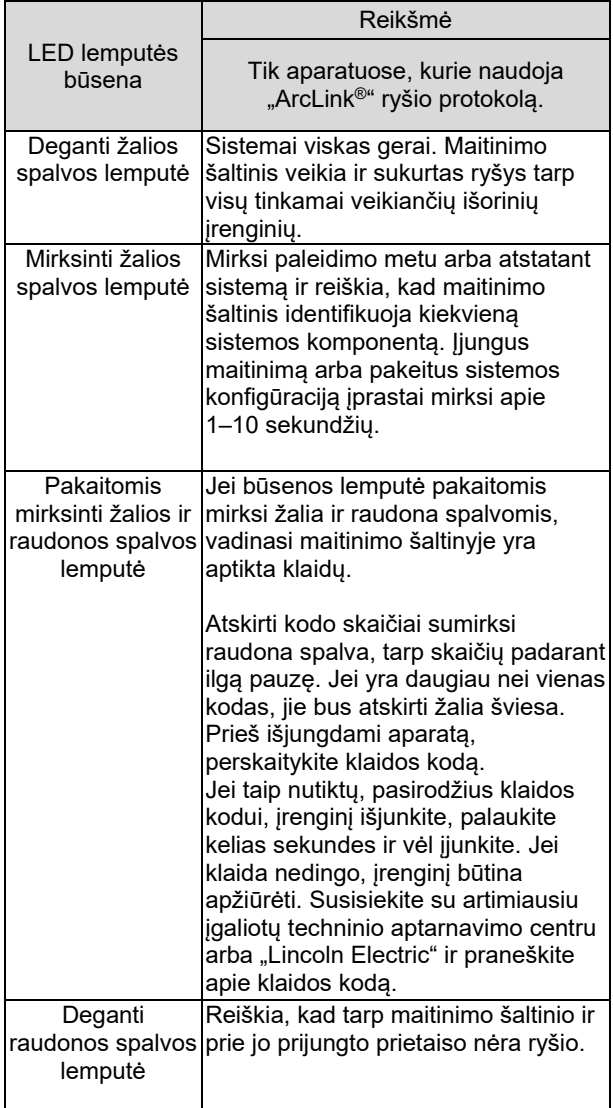

- 29. Diodinis indikatorius: informuoja, kad vielos tiekimo greitis yra rodomas kairiajame ekrane.
- 30. Diodinis indikatorius: informuoja, kad kairiajame ekrane rodoma vertė amperais.
- 31. Diodinis indikatorius: informuoja, kad dešiniajame ekrane rodoma vertė voltais.
- 32. Suvirinimo programos indikatoriai: lemputė parodo aktyvų suvirinimo režimą. Parametrai aprašomi 2 lentelėje.
- 33. Suvirinimo parametrų indikatoriai: lemputė parodo aktyvius suvirinimo parametrus. Parametrai aprašomi 3 lentelėje.

### **Suvirinimo proceso keitimas**

Bet kada patogiai galite iškviesti vieną iš šešių suvirinimo programų. 2 lentelė.

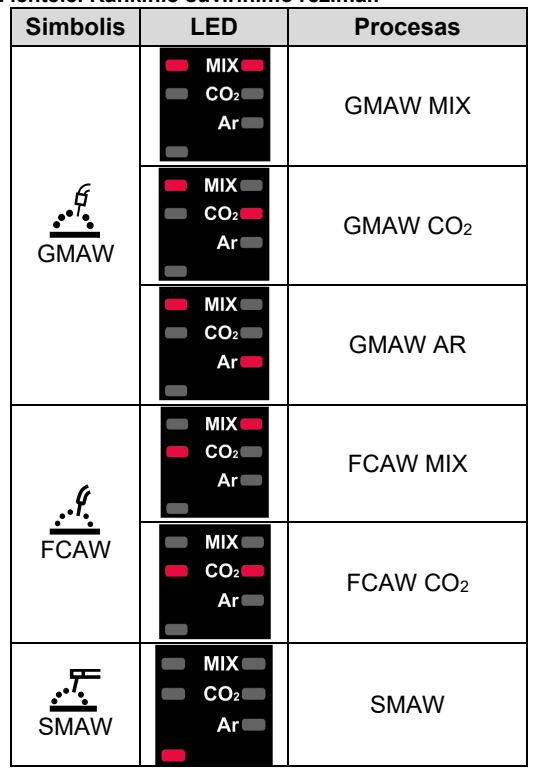

**2 lentelė. Rankinio suvirinimo režimai:**

Suvirinimo proceso nustatymas:

- Paspauskite kairįjį mygtuką [26], kad pasirinktumėte norimą suvirinimo procesą – užsidega pirmosios suvirinimo programos indikatorius [32].
- Dar kartą paspauskite kairįjį mygtuką [26], kad programos indikatorius peršoktų prie kito režimo.

#### **ĮSPĖJIMAS**

Perjungiant ekranus, lange rodoma slenkanti linija.

#### **Greita U0 naudotojo sąsajos prieiga ir konfigūravimas**

Naudotojai gali naudoti du meniu lygius:

- greitoji prieiga pagrindinis meniu, kuriame galima nustatyti suvirinimo parametrus;
- konfigūravimo meniu išplėstinis meniu, kuriame nustatomi prietaiso nustatymai.

### **ĮSPĖJIMAS**

Meniu atidaryti nepavyks, jei atliekate suvirinimo darbus arba jei rasta triktis (būsenos lemputė nedega žalia spalva).

Parametrų pasirinkimas greitosios prieigos ir konfigūracijos meniu priklauso nuo pasirinktos suvirinimo programos / suvirinimo proceso.

Prietaisą paleidus iš naujo, naudotojo nustatymai atkuriami.

Parametrų pasirinkimo režimas – kairiajame ekrane mirksi parametro pavadinimas.

Parametrų keitimo vertės režimas – dešiniajame ekrane mirksi parametro vertė.

#### **Greitoji prieiga**

Greitosios prieigos parametro nustatymas (3 lentelė):

- paspauskite dešinįjį mygtuką [25], kad pasirinktumėte režimą;
- pasukite dešiniąją rankenėlę, kad nustatytumėte parametro vertę;
- paspauskite kairįjį mygtuką [26], kad grįžtumėte į pagrindinį meniu.

### **ĮSPĖJIMAS**

Naudotojui nepaspaudus kairiojo mygtuko, sistema po kelių sekundžių automatiškai grįžta į pagrindinį meniu.

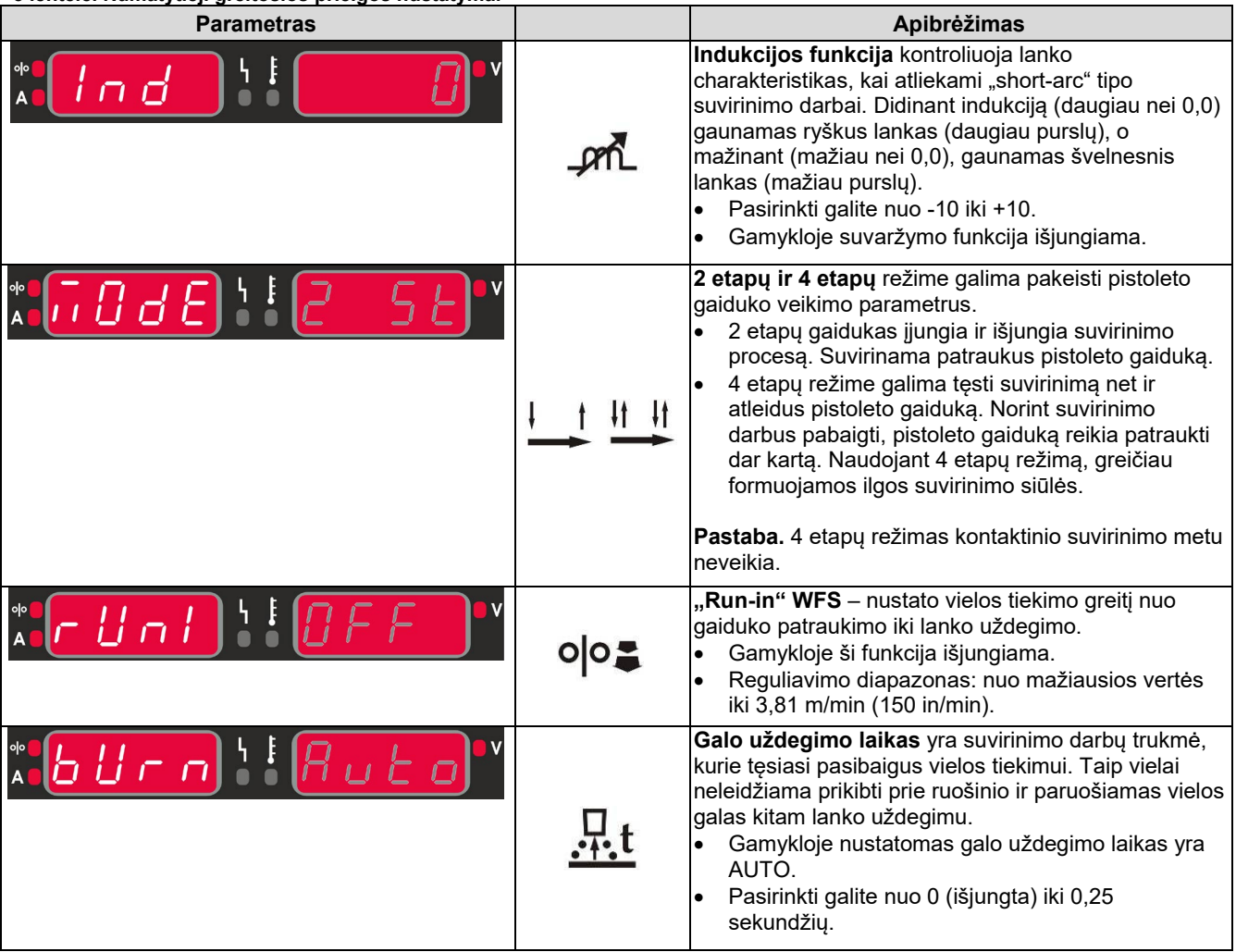

#### **3 lentelė. Numatytieji greitosios prieigos nustatymai**

#### **Konfigūravimo meniu:**

Konfigūravimo meniu parametrų nustatymas:

- paspauskite kairįjį [26] ir dešinįjį [25] mygtukus vienu metu, kad atidarytumėte meniu;
- pasukite kairiąją rankenėlę [23], kad pasirinktumėte parametrą;
- paspauskite dešinįjį mygtuką [25], kad pasirinkimą patvirtintumėte;
- pasukite dešiniąją rankenėlę [24], kad pasirinktumėte parametro vertę;
- paspauskite dešinįjį mygtuką [25], kad pasirinkimą patvirtintumėte;
- paspauskite kairįjį mygtuką [26], kad grįžtumėte į ankstesnį meniu ir patvirtintumėte pasirinktą vertę.

#### **4 lentelė. Numatytieji konfigūravimo meniu nustatymai**

### **ĮSPĖJIMAS**

Norėdami uždaryti meniu ir išsaugoti pakeitimus, vienu metu nuspauskite kairįjį [26] ir dešinįjį [25] mygtukus.

Jei minutę neatliksite jokių veiksmų, meniu bus uždarytas neišsaugojus pakeitimų.

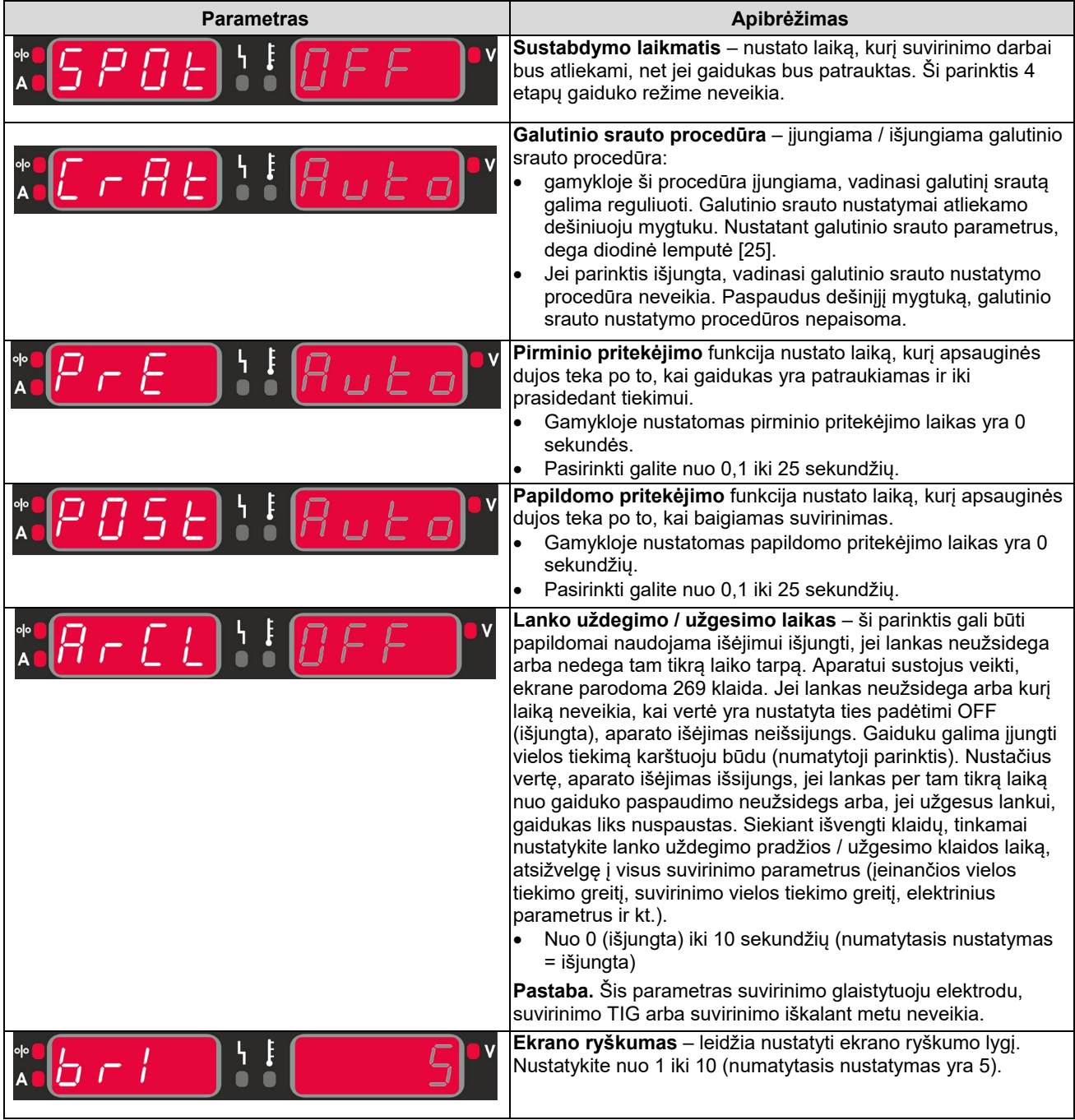

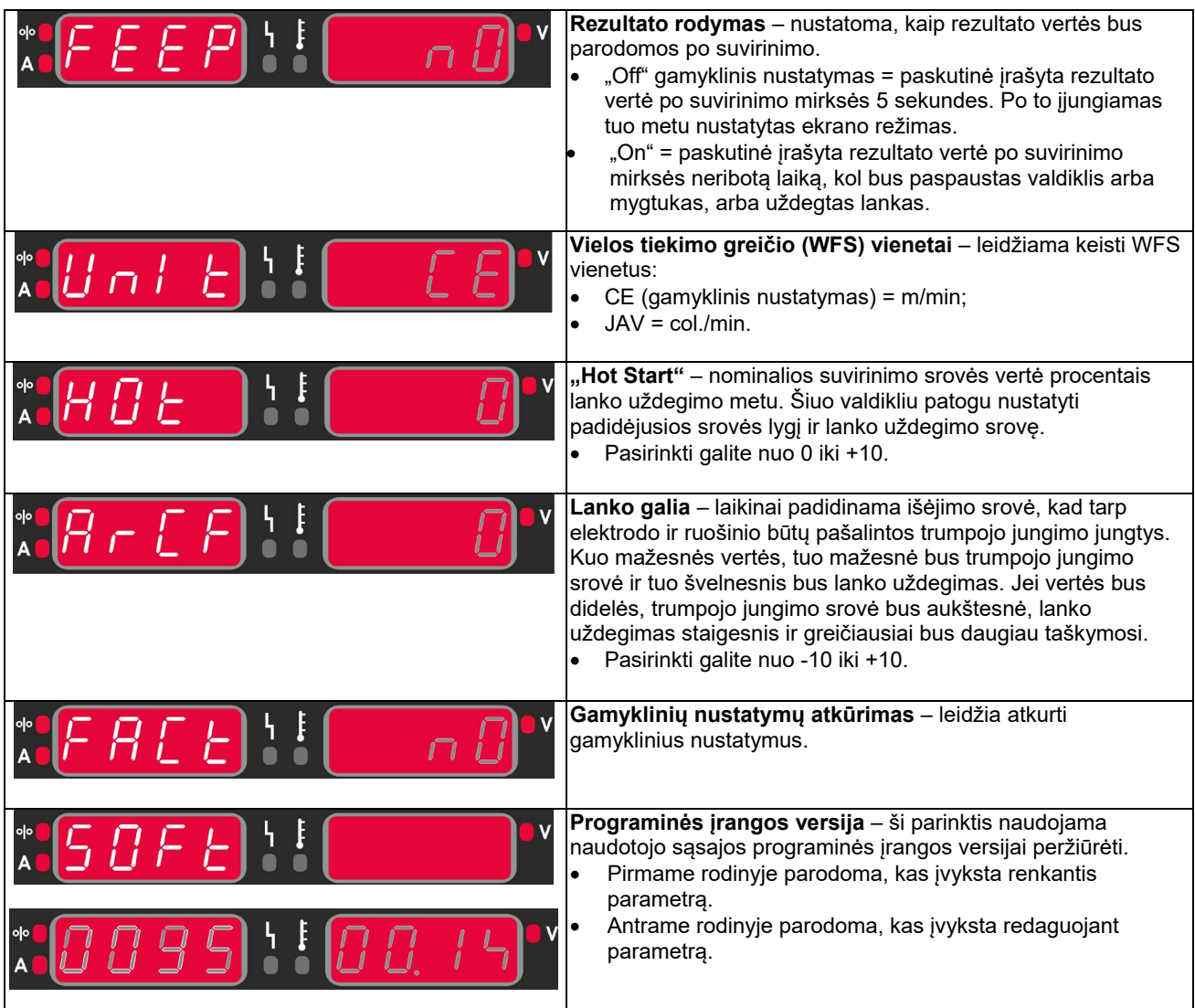

## **Naudotojo sąsajos paaiškinimai**

**5 lentelė. Simbolių paaiškinimas**

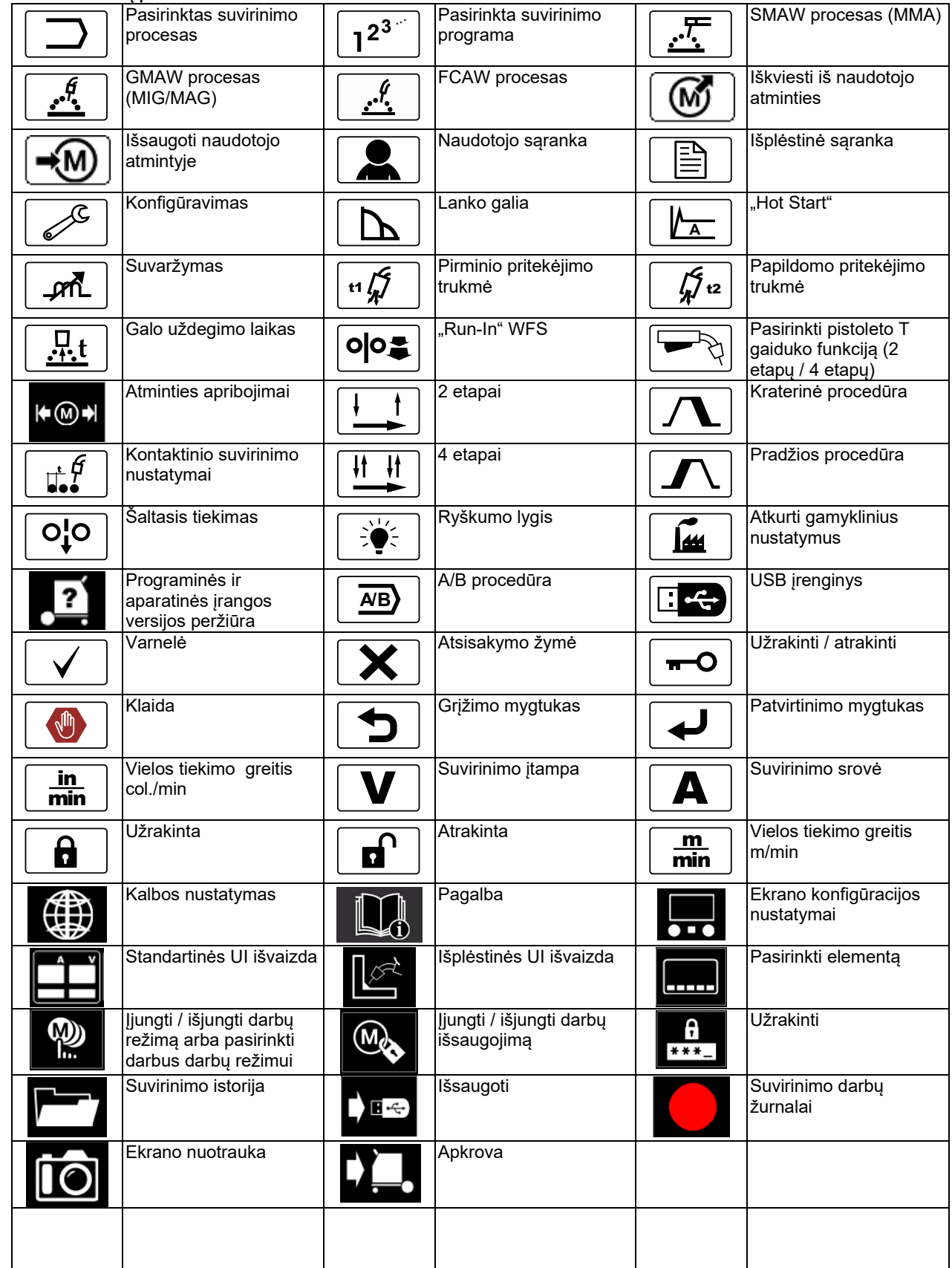

### **Išplėstinė naudotojo sąsaja (U7)**

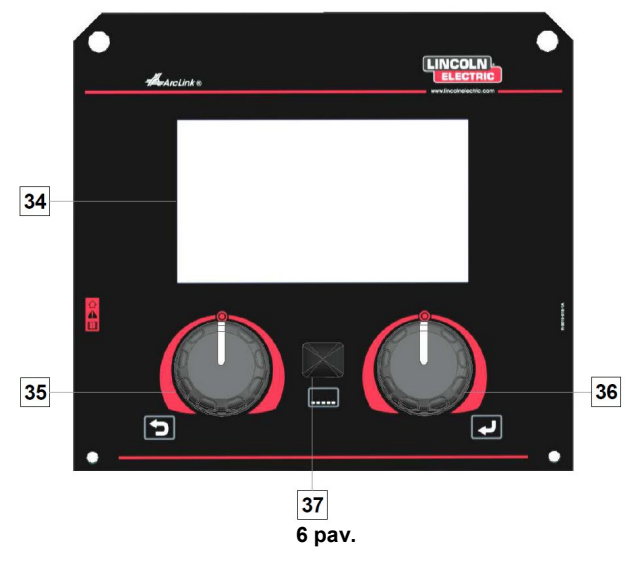

- 34. Ekranas: 7 col. TFT ekrane rodomi suvirinimo proceso parametrai.
- 35. Kairioji rankenėlė: nustato vertę viršutiniame kairiajame ekrano kampe. Atšaukia pasirinkimą. Grįžtama į ankstesnį meniu.

36. Dešinioji rankenėlė: nustato vertę viršutiniame dešiniajame ekrano kampe. Patvirtinami pakeitimai.

#### 37. Mygtukas: leidžia grįžti į pagrindinį meniu.

Naudotojai turi prieigą prie dviejų skirtingų sąsajos rodinių:

- standartinio rodinio (7 pav.);
- išplėstinio rodinio (8 pav).

Sąsajos rodinio pasirinkimas:

- paspauskite mygtuką [37] arba dešiniąją rankenėlę [36];
- dešiniąja rankenėle [36] pažymėkite konfigūravimo piktogramą;
- paspauskite dešinįjį mygtuką [36], kad patvirtintumėte pasirinkimą;
- dešiniąja rankenėle [36] pažymėkite UI užrakinimo piktogramą;
- paspauskite dešinįjį mygtuką [36], kad patvirtintumėte pasirinkimą;
- pasirinkite vieną iš rodinių (standartinį 7 pav. arba išplėstinį – 8 pav);
- paspauskite mygtuką [37] arba kairiąją rankenėlę [35], kad grįžtumėte į pagrindinį meniu.

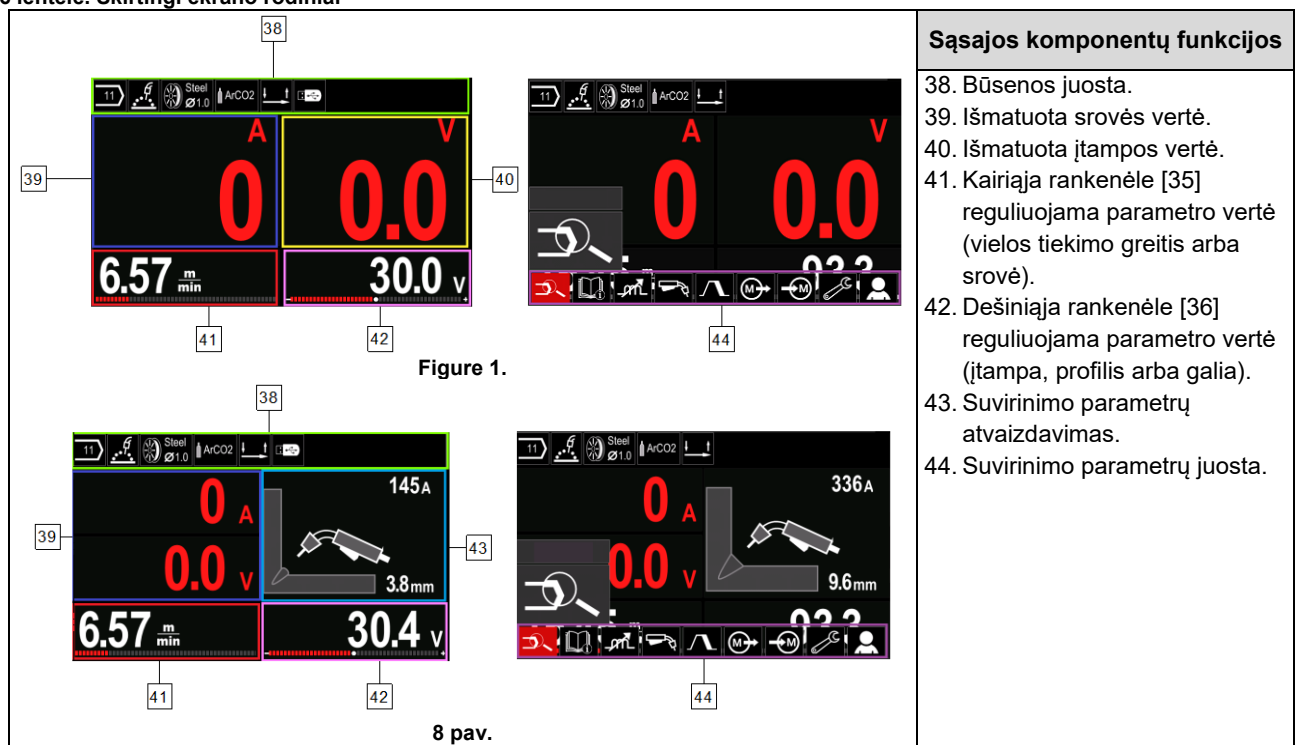

#### **6 lentelė. Skirtingi ekrano rodiniai**

#### **Būsenos juosta**

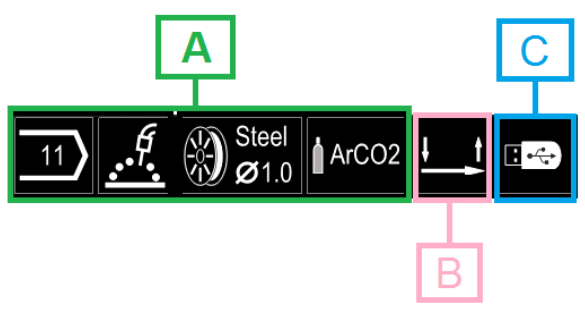

**9 pav.**

A) Informacija apie aktyvų suvirinimo režimą

- B) 2/4 etapas
- C) USB sąsaja

#### **Suvirinimo parametrų juosta**

Suvirinimo parametrų juostoje galite:

- pakeisti suvirinimo programą;
- pakeisti bangos valdymo vertę;
- pakeisti pistoleto gaiduko veikimą (GMAW, FCAW, SMAW);
- įkelti arba paslėpti funkcijas ir suvirinimo parametrus (naudotojo sąrankoje);
- pakeisti sąranką.

#### **7 lentelė. GMAW ir FCAW suvirinimo parametrų juosta**

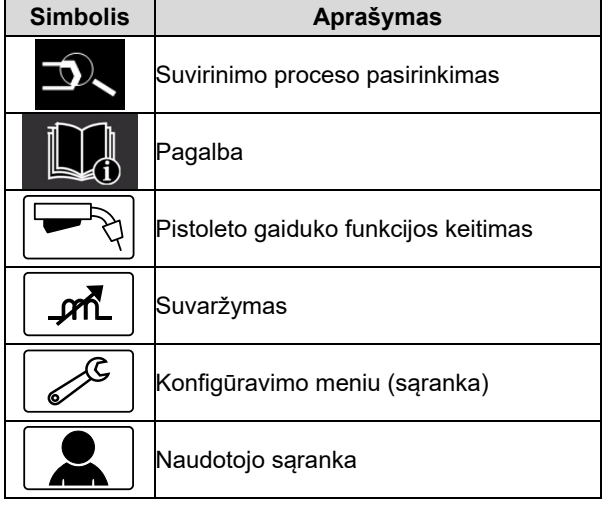

#### **ĮSPĖJIMAS**

Parametrų pasirinkimas priklauso nuo pasirinktos suvirinimo programos / suvirinimo proceso.

**8 lentelė. SMAW suvirinimo parametrų juosta**

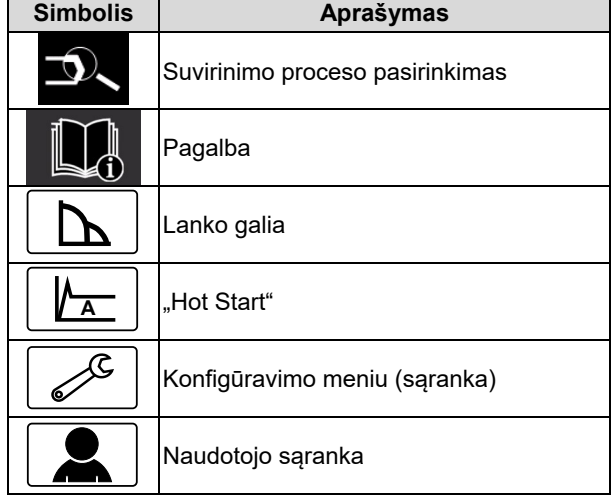

#### **Suvirinimo programos pasirinkimas**

Norėdami pasirinkti suvirinimo programą:

- paspauskite mygtuką [37] arba dešiniąją rankenėlę [36], kad pasiektumėte suvirinimo parametrų juostą;
- dešiniąja rankenėle [36] pažymėkite suvirinimo proceso pasirinkimo piktogramą;
- paspauskite dešiniąją rankenėlę [36], kad pasirinkimą patvirtintumėte.

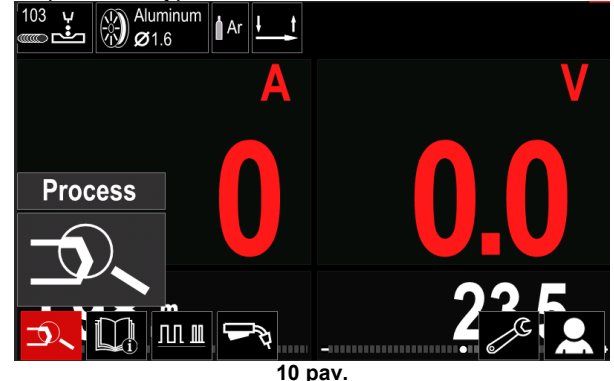

• Dešiniąja rankenėle [36] pažymėkite suvirinimo programos pasirinkimo piktogramą.

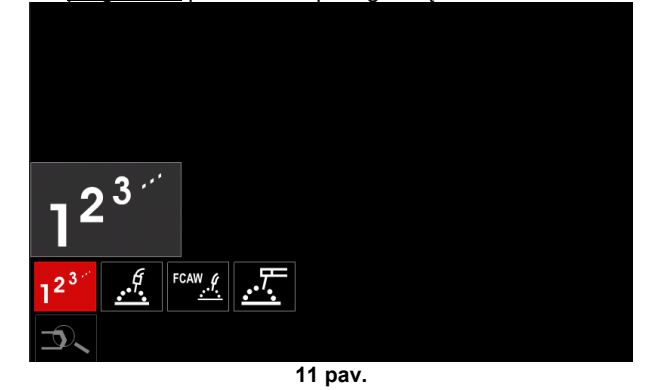

• Paspauskite dešiniąją rankenėlę [36], kad pasirinkimą patvirtintumėte.

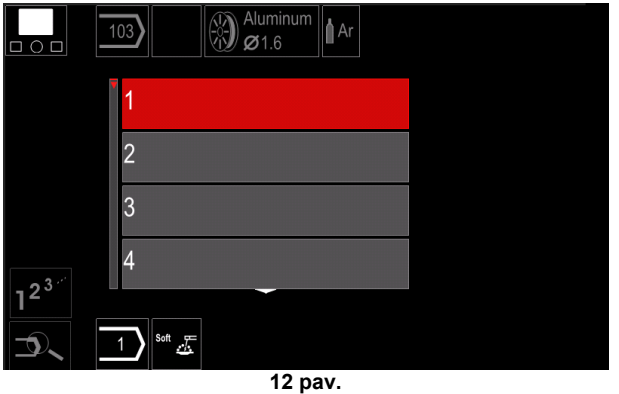

• Dešiniąja rankenėle [36] pažymėkite programos numerį.

• Paspauskite dešiniąją rankenėlę [36], kad pasirinkimą patvirtintumėte.

### **ĮSPĖJIMAS**

Galimų programų sąrašas priklauso nuo maitinimo šaltinio.

Jei suvirinimo programos numerio nežinote, jį galite susirasti. Tokiu atveju toliau yra nurodomas:

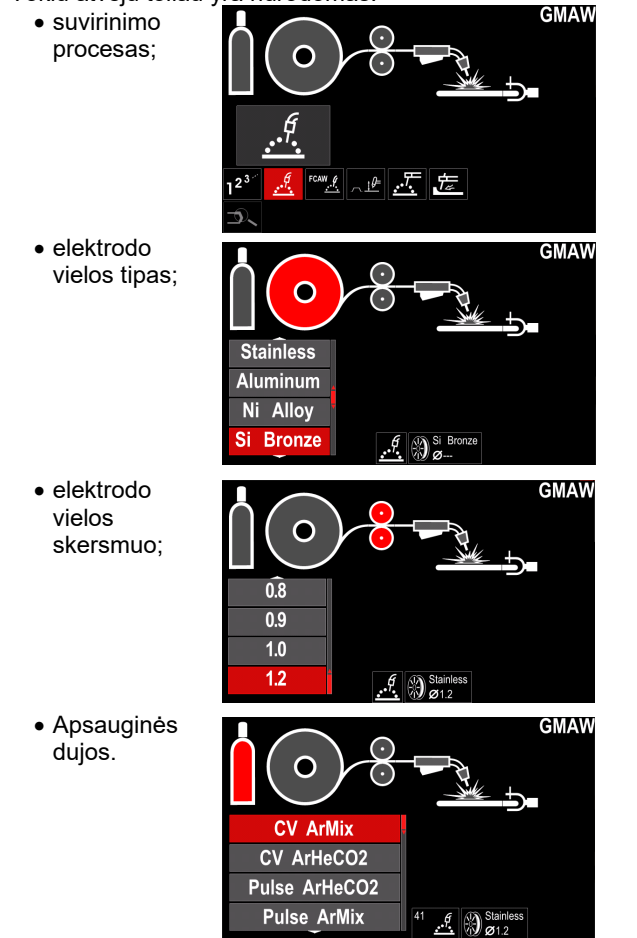

### **Pagalba**

Kad atidarytumėte išplėstinį meniu:

- paspauskite mygtuką [37] arba dešiniąją rankenėlę [36], kad pasiektumėte suvirinimo parametrų juostą;
- dešiniąja rankenėle [36] pažymėkite pagalbos piktogramą;
- paspauskite dešiniąją rankenėlę [36], kad pasirinkimą patvirtintumėte.

Pagalbos meniu galite sužinoti apie šiuos aspektus:

- $\triangleright$  Priedus:
	- aliuminio vielos rites;
	- bedujinės vielos rites;
	- plieninės / nerūdijančiojo plieno vielos rites;
	- TIG degiklius;
	- elektrodus ir įžeminimo laidus;
	- MIG / MAG LINC GUN standartą.
- Patarimus:
	- mokomąją medžiagą;
	- suvirinimo funkcijų įtaką MIG.

### **Naudotojo sąranka**

Kad pasiektumėte naudotojo sąranką,

- paspauskite mygtuką [37] arba dešiniąją rankenėlę [36], kad pasiektumėte suvirinimo parametrų juostą.
- Dešiniąja rankenėle [36] pažymėkite nustatymų piktogramą.
- Paspauskite dešiniąją rankenėlę [36], kad

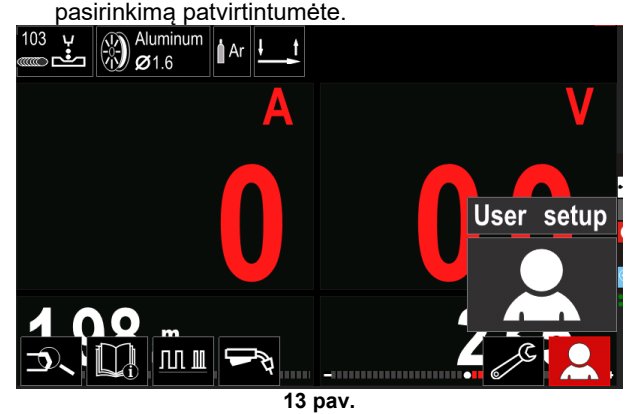

Atidarę naudotojo nustatymų meniu į suvirinimo parametrų juostą [44] galite įkelti papildomų funkcijų ir (arba) parametrų.

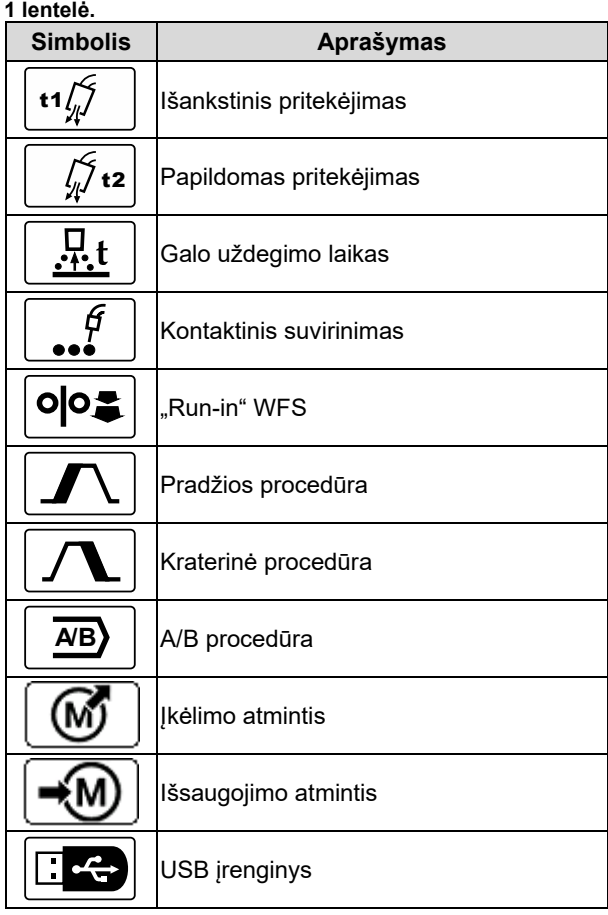

**ĮSPĖJIMAS**

Norėdami keisti parametrų ar funkcijų vertes, jų piktogramas įkelkite į suvirinimo parametrų juostą [44].

Norėdami į suvirinimo parametrų juostą [44] įkelti parametrą arba funkciją:

- Prieiga prie naudotojo sąrankos (žr. 13 pav.).
- Dešiniąja rankenėle [36] pažymėkite parametro arba funkcijos piktogramą, kurią norite įkelti į suvirinimo parametrų juostą [44], pavyzdžiui "Run-in" WFS

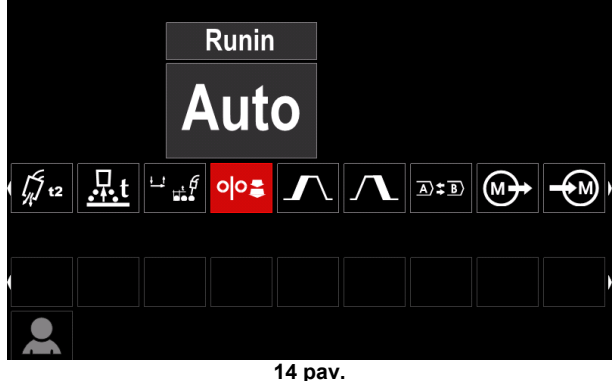

• Paspauskite dešiniąją rankenėlę [36], kad pasirinkimą patvirtintumėte. Juostoje atsiras "Run-in" WFS piktograma.

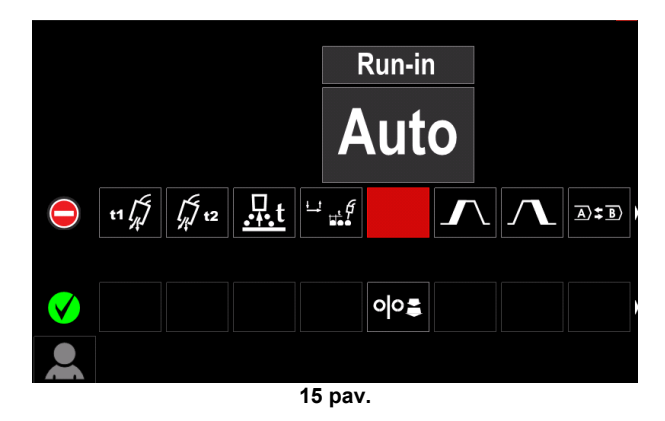

### **ĮSPĖJIMAS**

Norėdami piktogramą pašalinti, dar kartą paspauskite nustatymo rankenėlę [36].

Norėdami uždaryti naudotojo sąrankos meniu, paspauskite kairį mygtuką [35].

• Pasirinkti parametrai arba funkcijos įkeliami į suvirinimo parametrų juostą [44].

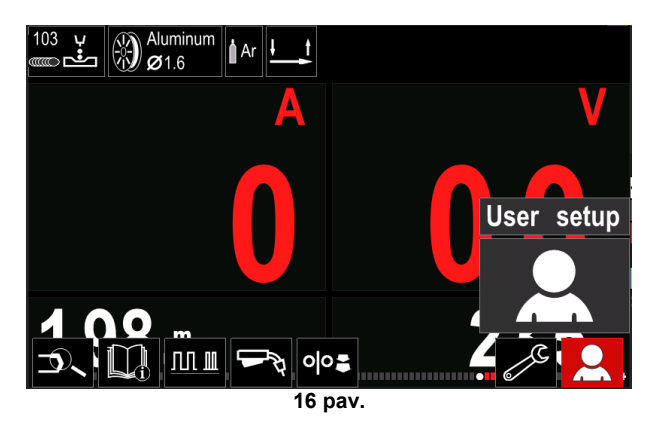

Norėdami iš suvirinimo parametrų juostos [44] parametrą arba funkciją pašalinti:

- atidarykite naudotojo sąranką;
- dešiniąja rankenėle [36] pažymėkite pasirinkto parametro arba funkcijos piktogramą, kurią norite įkelti į suvirinimo parametrų juostą [44].

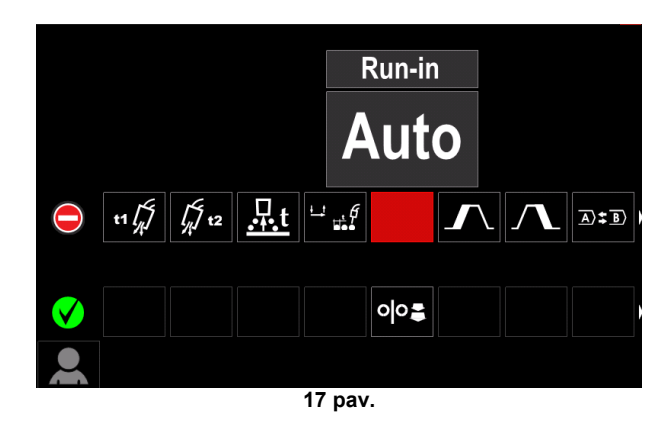

• Paspauskite dešiniąją rankenėlę [36] ir pasirinkta piktograma iš ekrano apačios dings.

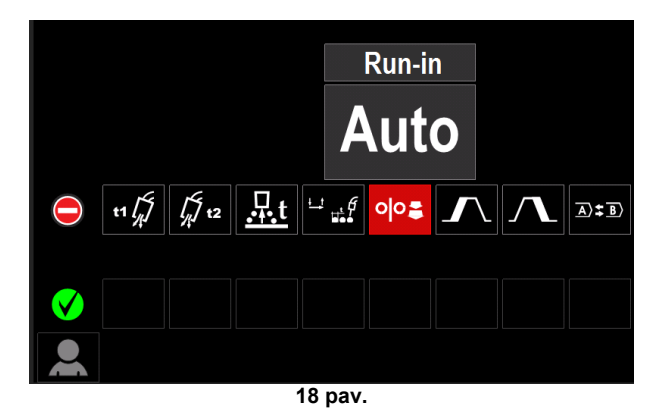

• Pasirinkti parametrai arba funkcijos iš suvirinimo parametrų juostos [44] pašalinami.

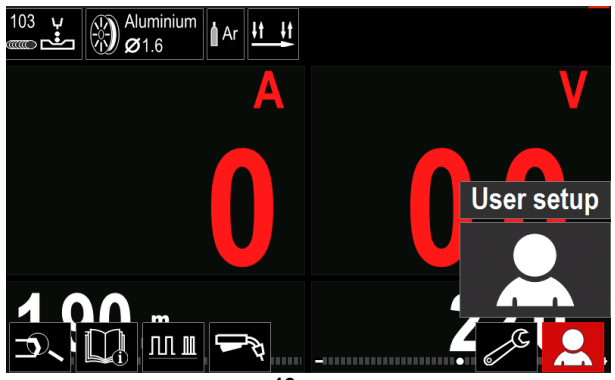

**19 pav.**

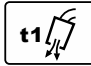

**Pirminio pritekėjimo** funkcija nustato laiką, kurį apsauginės dujos teka po to, kai gaidukas yra patraukiamas ir iki

prasidedant tiekimui.

• Reguliavimo diapazonas: nuo 0 sekundžių (išjungta) iki 25 sekundžių (gamyklinis nustatymas yra automatinio veikimo režimas).

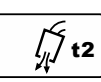

**Papildomo pritekėjimo** funkcija nustato laiką, kurį apsauginės dujos teka po to, kai baigiamas suvirinimas.

• Reguliavimo diapazonas: nuo 0 sekundžių (išjungta) iki 25 sekundžių (gamyklinis nustatymas yra automatinio veikimo režimas).

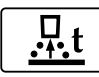

**Galo uždegimo laikas** yra suvirinimo darbų, kurie tęsiasi pasibaigus vielos tiekimui,

trukmė. Taip vielai neleidžiama prikibti prie ruošinio ir paruošiamas vielos galas kitam lanko uždegimu.

• Reguliavimo diapazonas: nuo išjungta iki 0,25 sekundžių (gamyklinis nustatymas yra automatinio veikimo režimas).

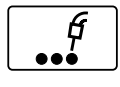

**Sustabdymo laikmatis** – nustato laiką, kurį suvirinimo darbai bus atliekami, net jei gaidukas bus patrauktas. Ši parinktis 4 etapų gaiduko režime neveikia.

• Reguliavimo diapazonas: nuo 0 sekundžių (išjungta) iki 120 sekundžių (gamyklinis nustatymas yra išjungta).

### **ĮSPĖJIMAS**

Ši parinktis 4 etapų gaiduko režime neveikia.

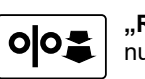

**"Run-in" WFS** – nustato vielos tiekimo greitį nuo gaiduko patraukimo iki lanko uždegimo.

• Reguliavimo diapazonas: nuo mažiausio iki didžiausio WFS (gamyklinis nustatymas yra automatinio veikimo režimas).

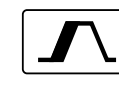

**Pradžios procedūra** – suvirinimo pradžioje tam tikrą laiką kontroliuoja WFS ir voltus (arba T profilį). Aparate pradžios procedūra

pakeičiama iš anksto nustatyta suvirinimo procedūra. • Pasirinkti galite nuo 0 (išjungta) iki 10 sekundžių.

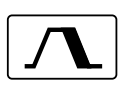

**Kraterinė procedūra –** suvirinimo pabaigoje (atleidus gaiduką) tam tikrą laiką kontroliuoja WFS (arba vertę amperais) arba voltus (arba profilį). Tuo metu aparate suvirinimo procedūra

pakeičiama galutinio srauto procedūra.

• Pasirinkti galite nuo 0 (išjungta) iki 10 sekundžių.

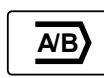

**A/B procedūra –** leidžia greitai pakeisti suvirinimo procedūrą. Keisti galima:

• dvi skirtingas suvirinimo programas; • skirtingus tos pačios programos nustatymus.

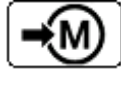

**Išsaugojimo atmintis**: Suvirinimo programas ir jų parametrus galite išsaugoti vienoje iš penkių naudotojo atminčių.

išsaugojimo atmintį:

- įkelkite išsaugojimo atmintį į suvirinimo parametrų juostą;
- dešiniąja rankenėle [36] pažymėkite išsaugojimo atminties piktogramą.

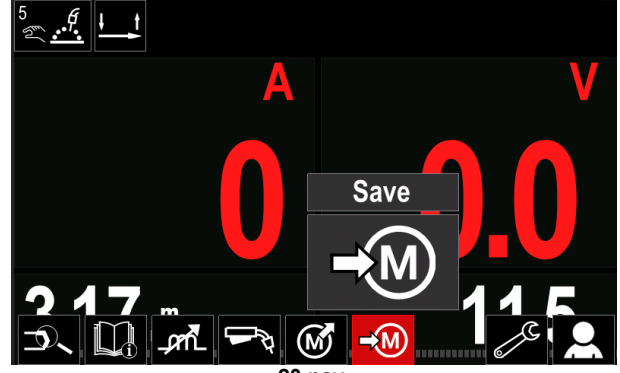

**20 pav.**

- Paspauskite dešiniąją rankenėlę [36], kad patvirtintumėte; išsaugojimo atminties meniu pasirodo ekrane.
- Dešiniąja rankenėle pažymėkite atminties, į kurią programa bus išsaugota, numerį.

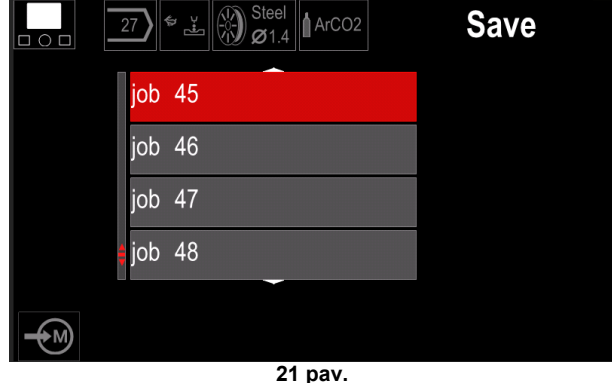

• Patvirtinkite pasirinkimą: paspauskite ir 3 sekundes palaikykite dešiniąją rankenėlę [36].

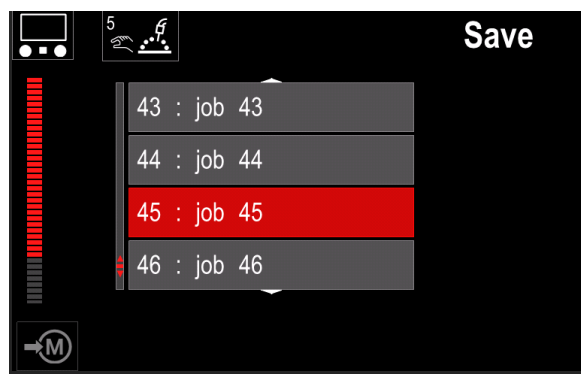

**22 pav.**

- Darbo pavadinimo keitimas: pasukite dešiniąją rankenėlę [36], kad pasirinktumėte skaičius nuo 0 iki 9 ir raides nuo a iki z. Paspauskite dešiniąją rankenėlę [36], kad patvirtintumėte pirmąjį pavadinimo simbolį.
- Kiti simboliai pasirenkami tokiu pat būdu.
- Kad patvirtintumėte darbo pavadinimą ir grįžtumėte į pagrindinį meniu, paspauskite mygtuką [37] arba kairiąją rankenėlę [35].

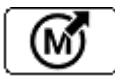

#### **Įkėlimo atmintis**

Iš naudotojo atminties iškviečia išsaugotas programas.

Norėdami iš naudotojo atminties iškviesti suvirinimo programą, atlikite toliau aprašytus veiksmus:

**Pastaba.** Prieš naudojant, naudotojo atminčiai reikia priskirti suvirinimo programą.

- Įkėlimo atminties piktogramą įkelkite į suvirinimo parametrų juostą.
- Dešiniąja rankenėle [36] pažymėkite įkėlimo atminties piktogramą.
- Paspauskite dešiniąją rankenėlę [36], kad patvirtintumėte; įkėlimo atminties meniu pasirodo ekrane.
- Dešiniąja rankenėle [36] pažymėkite atminties, iš kurios programą norite iškviesti, numerį.
- Pasirinkimą patvirtinkite dešiniuoju mygtuku [36].

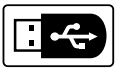

#### **USB**

USB atminties įrenginį prijungus prie USB lizdo naudotojui suteikiama prieiga prie:

### **10 lentelė. USB meniu**

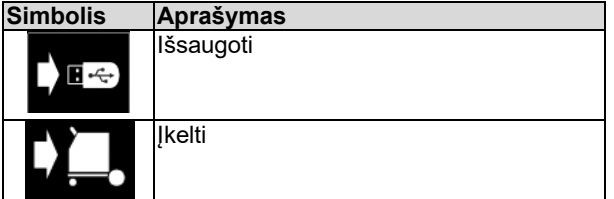

**Išsaugoti:** šiuos duomenis galima išsaugoti USB atminties įrenginyje:

#### **11 lentelė. Išsaugojimo ir atkūrimo pasirinkimas**

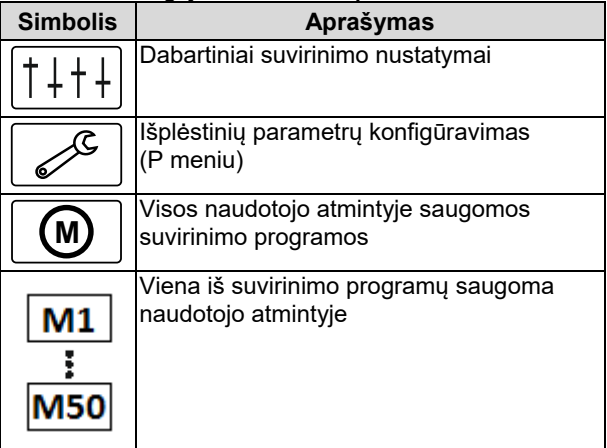

Duomenų išsaugojimas į USB prietaisą:

- prijunkite USB prie suvirinimo aparato;
- įkelkite USB piktogramą į suvirinimo parametrų juostą [44]:
- Dešiniąja rankenėle [36] pažymėkite USB piktogramą.

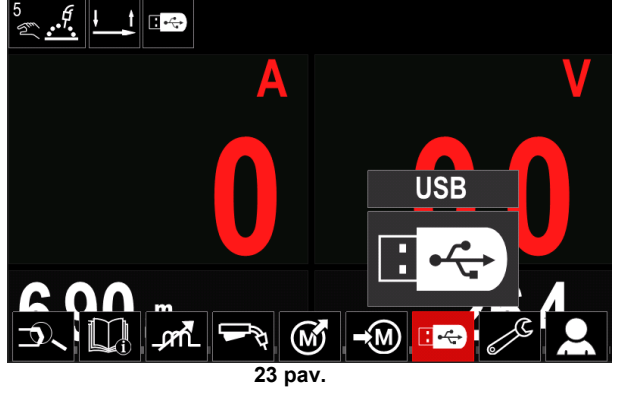

- Paspauskite dešiniąją rankenėlę [36], kad patvirtintumėte pasirinkimą; USB meniu pasirodo ekrane.
- Dešiniąja rankenėle [36] pažymėkite išsaugojimo piktogramą.

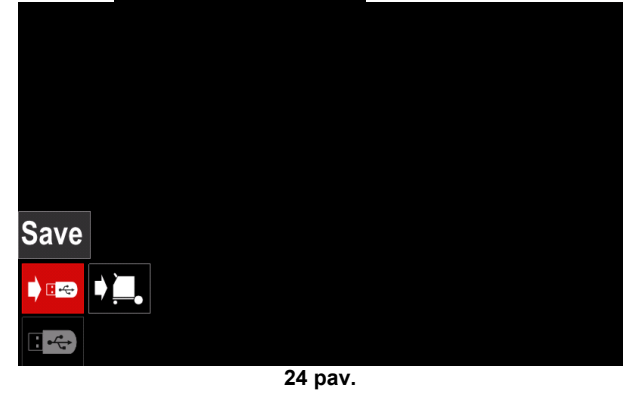

• Paspauskite dešiniąją rankenėlę [36], kad pasiektumėte išsaugojimo parinktį; išsaugojimo meniu pasirodo ekrane.

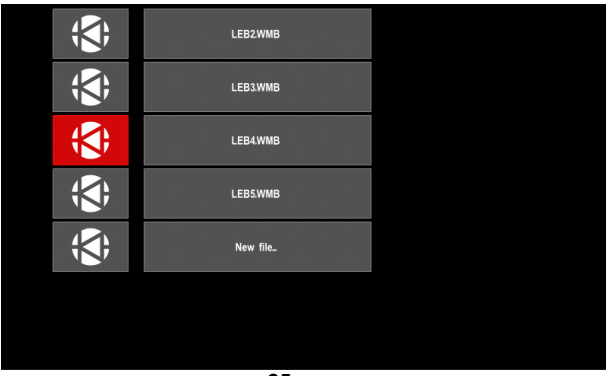

**25 pav.**

- Sukurkite arba pasirinkite failą, į kurį bus saugomos duomenų kopijos.
- Ekrane rodomas išsaugotų duomenų meniu USB atminties įrenginyje.

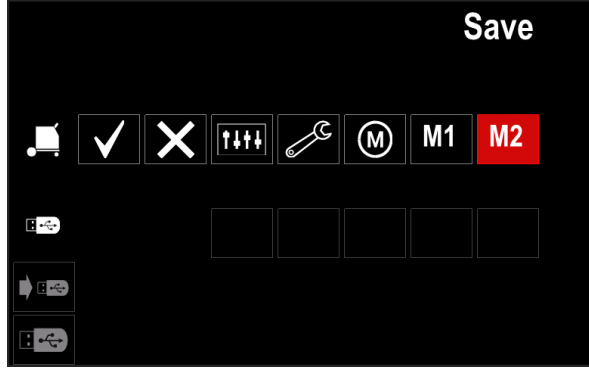

**2 pav.**

• Nustatymo valdikliu [11] pažymėkite duomenų piktogramą, kuri bus išsaugota USB atminties įrenginio faile. Pavyzdžiui: konfigūravimo meniu piktograma.

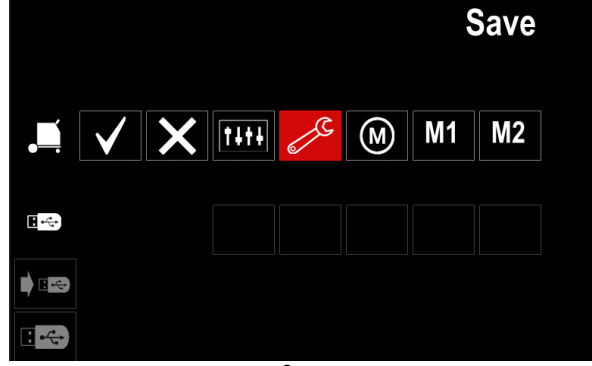

**3 pav.**

• Paspauskite dešiniąją rankenėlę [36], kad patvirtintumėte.

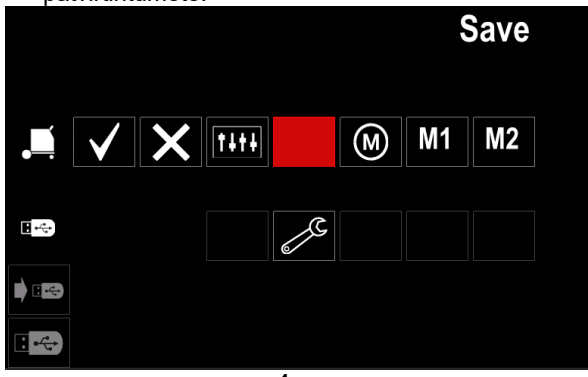

**4 pav.**

- Kad patvirtintumėte ir duomenis išsaugotumėte USB įrenginyje, pažymėkite varnelės piktogramą ir paspauskite dešiniąją rankenėlę [36].
- Kad uždarytumėte USB meniu paspauskite kairįjį mygtuką [37] arba iš USB lizdo išjunkite USB atminties įrenginį.

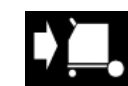

**Įkėlimas –** duomenų atkūrimas iš USB įrenginio į aparato atmintį.

- Duomenų įkėlimas iš USB įrenginio: • prijunkite USB prie suvirinimo aparato;
- įkelkite USB piktogramą į suvirinimo parametrų juostą [44];
	- dešiniąja rankenėle [36] pažymėkite USB piktogramą.

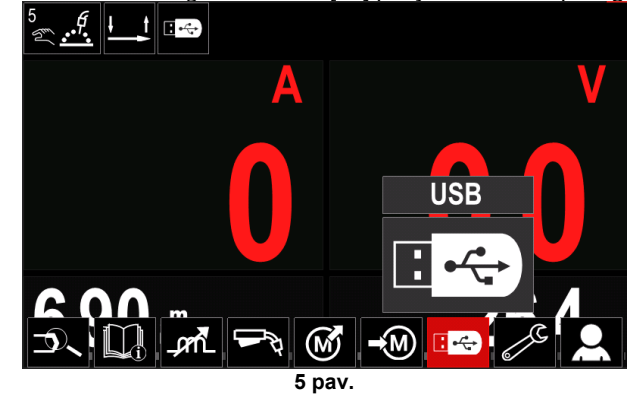

- Paspauskite dešiniają rankenėlę [36], kad patvirtintumėte pasirinkimą; USB meniu pasirodo ekrane.
- Dešiniąja rankenėle [36] pažymėkite įkėlimo piktogramą.

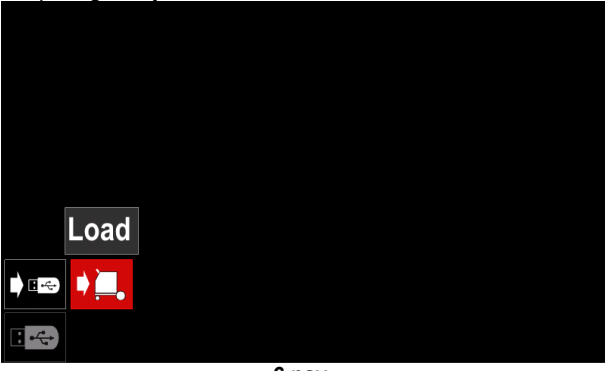

**6 pav.**

- Paspauskite dešiniąją rankenėlę [36], kad pasiektumėte įkėlimo parinktį; įkėlimo meniu pasirodo ekrane.
- Pasirinkite failo pavadinimą su duomenimis, kuriuos norite įkelti į sąsają. Pažymėkite failo piktogramą, naudodami dešiniąją rankenėlę [36].

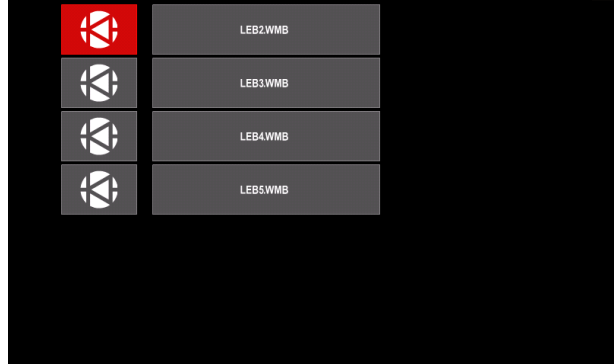

**7 pav.**

- Paspauskite dešinįjį mygtuką [36], kad patvirtintumėte failo pasirinkimą.
- Ekrane rodomas įkeliamų duomenų iš USB atminties įrenginio į naudotojo sąsają meniu.
- Dešiniąja rankenėle [36] pažymėkite duomenų, kuriuos norite įkelti, piktogramą.

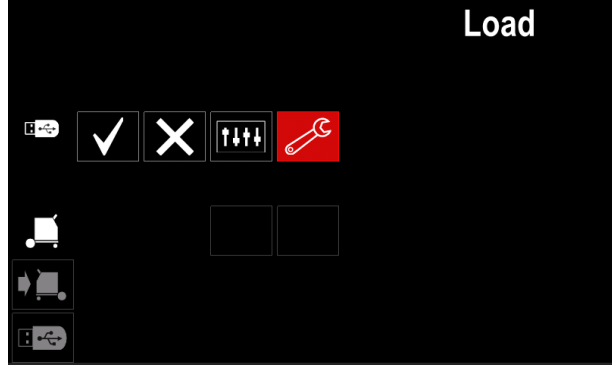

**8 pav.**

• Paspauskite dešiniąją rankenėlę [36], kad patvirtintumėte duomenis.

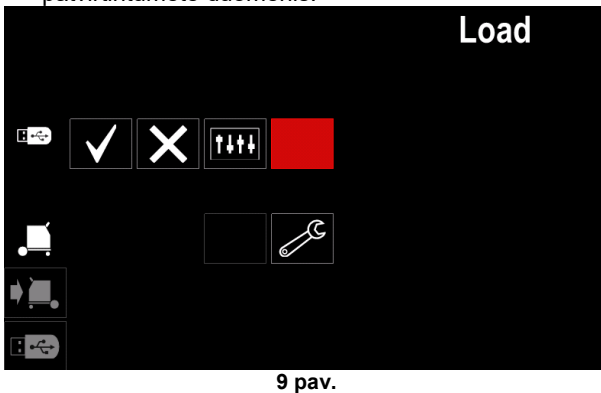

• Kad patvirtintumėte ir duomenis iš USB įrenginio įkeltumėte, pažymėkite varnelės piktogramą ir paspauskite dešiniąją rankenėlę [36].

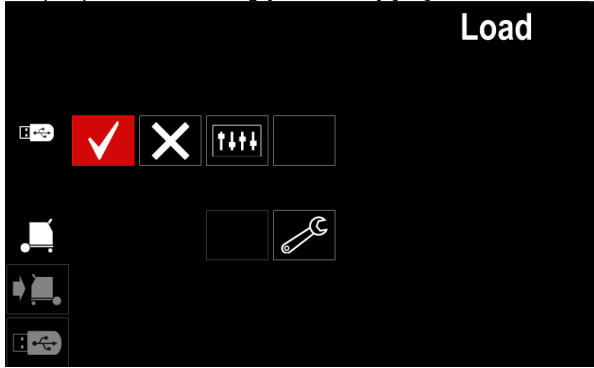

**10 pav.**

• Kad uždarytumėte USB meniu paspauskite kairįjį mygtuką [37] arba iš USB lizdo išjunkite USB atminties įrenginį.

### **Nustatymų ir konfigūravimo meniu**

Kad atidarytumėte nustatymų ir konfigūravimo meniu:

- paspauskite mygtuką [37] arba dešiniąją rankenėlę [36], kad pasiektumėte suvirinimo parametrų juostą;
- Dešiniąja rankenėle [36] pažymėkite konfigūravimo piktogramą.
- Paspauskite dešiniąją rankenėlę [36], kad pasirinkimą patvirtintumėte.<br> **ALAS** Steel **Leopolitiniai**

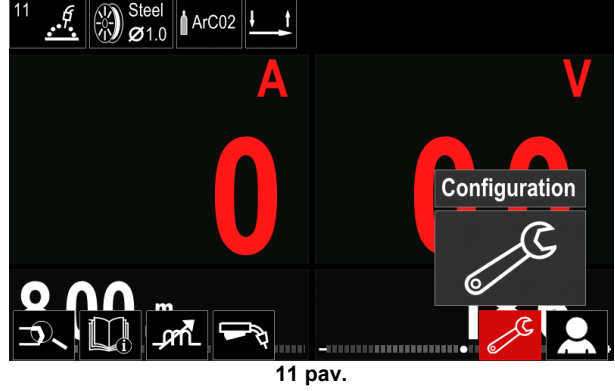

**12 lentelė.**

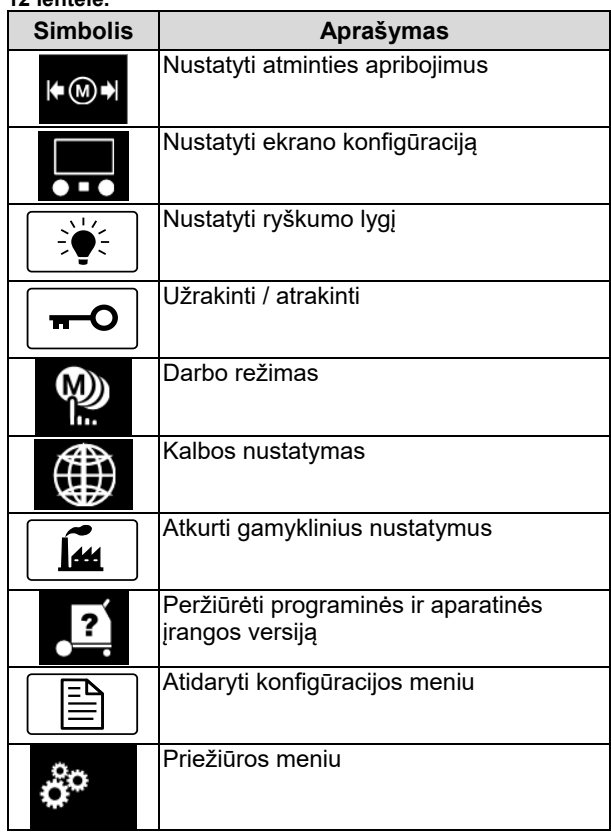

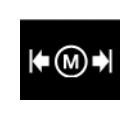

**Apribojimai** – operatorius gali nustatyti pagrindinių suvirinimo parametrų ribas pasirinktam darbui. Operatorius parametro vertę gali reguliuoti nustatytose ribose.

**Pastaba.** Apribojimus galima nustatyti tik naudotojo atmintyje saugomoms programoms.

Apribojimus galima nustatyti šiems parametrams:

- suvirinimo srovei;
- vielos tiekimo greičiui;
- suvirinimo įtampai;
- bangos valdikliams.

Diapazono nustatymas:

- atidarykite nustatymų ir konfigūravimo meniu;
- dešiniąja rankenėle [36] pažymėkite ribų piktogramą.

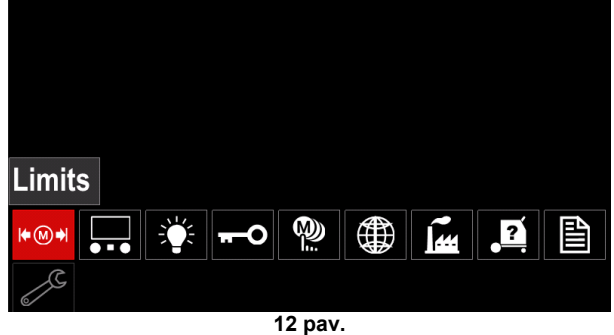

• Paspauskite dešiniąją rankenėlę [36], kad patvirtintumėte. Galimų darbų sąrašas parodomas ekrane.

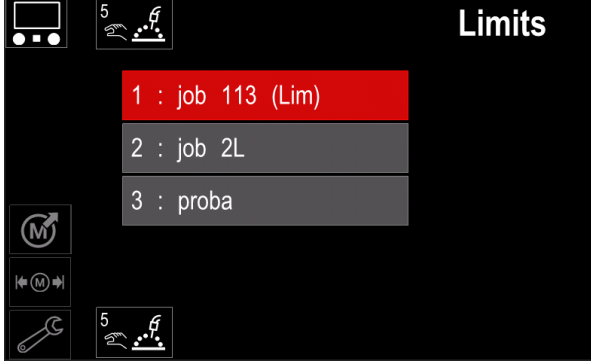

**13 pav.**

- Dešiniąja rankenėle [36] pažymėkite darbą.
- Paspauskite dešiniąją rankenėlę [36], kad patvirtintumėte pasirinkimą.

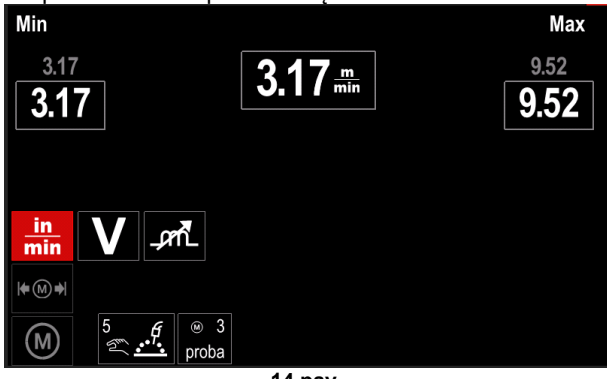

**14 pav.**

- Dešiniąja rankenėle [36] pasirinkite parametrą, kurį norite keisti.
- Paspauskite dešiniąją rankenėlę [36], kad patvirtintumėte.
- Dešiniąja rankenėle [36] pakeiskite vertę. Paspauskite dešiniąją rankenėlę [36], kad patvirtintumėte.
- 39 paveiksle pavaizduotas parametrų verčių keitimo poveikis.

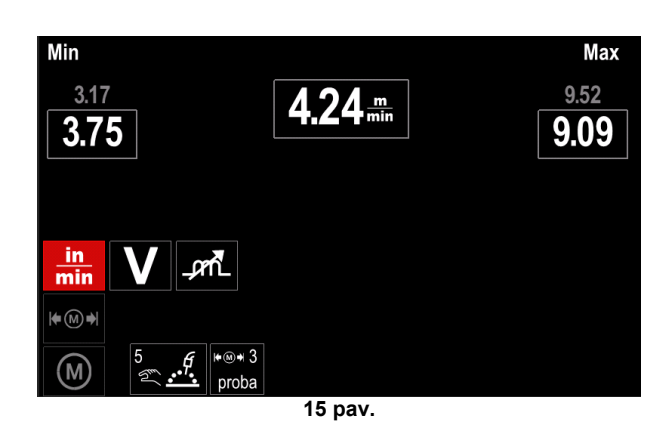

• Paspauskite mygtuką [37], kad uždarytumėte pakeitimų langą.

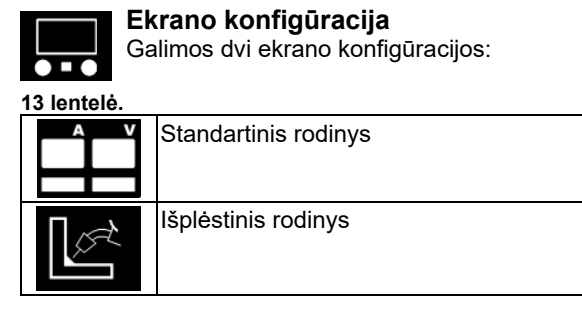

Ekrano konfigūracijos nustatymas:

- atidarykite nustatymų ir konfigūracijos meniu;
- dešiniąja rankenėle [36] pažymėkite ekrano konfigūracijos piktogramą.

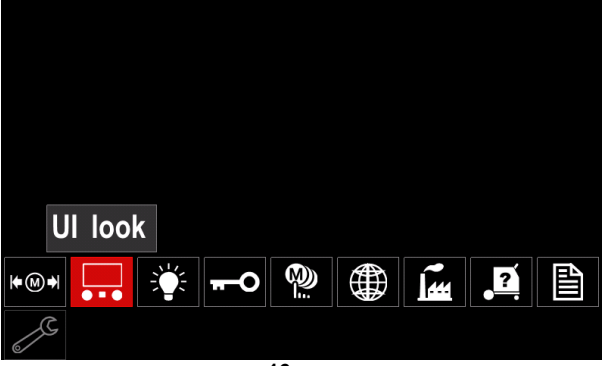

**16 pav.**

• Paspauskite dešiniąją rankenėlę [36]. Ekrane atsidaro ekrano konfigūracijos meniu.

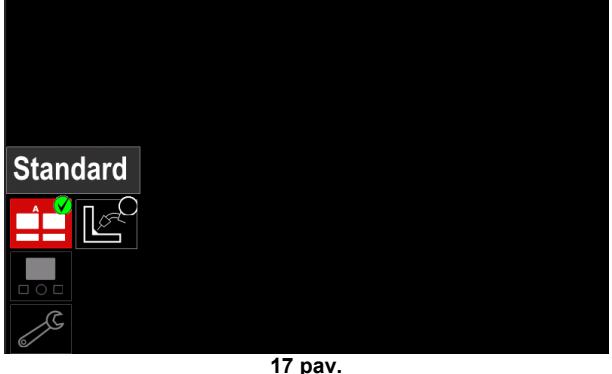

• Dešiniąja rankenėle [36] pasirinkite ekrano konfigūravimą.

**Ryškumo lygis** Ekrano ryškumą galima nustatyti nuo 0 iki 10.<br><mark>Brightness</mark> **Display Control** 10.00 1.00

**18 pav.**

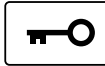

#### **Prieigos kontrolė**

Ši funkcija leidžia vykdyti toliau aprašytas veiklas.

**14 lentelė.**

θ  $***$ 

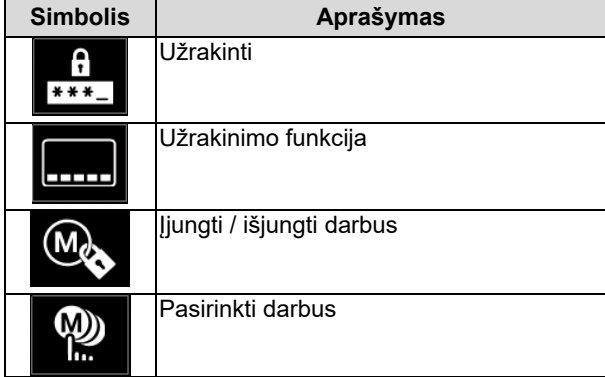

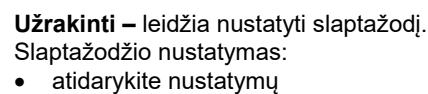

ir konfigūravimo meniu.

• Dešiniąja rankenėle [36] pažymėkite užrakinimo piktogramą.

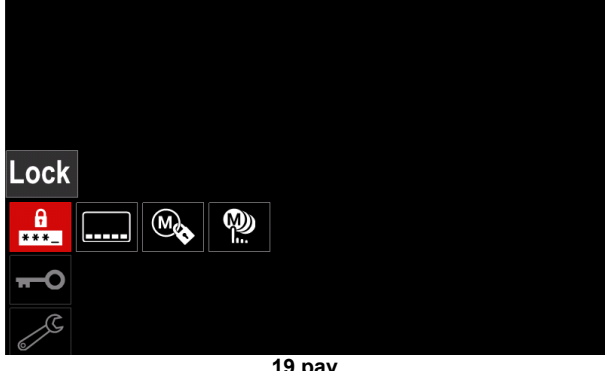

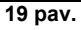

• Paspauskite dešiniąją rankenėlę [36]. Ekrane atsidaro slaptažodžio nustatymo meniu.

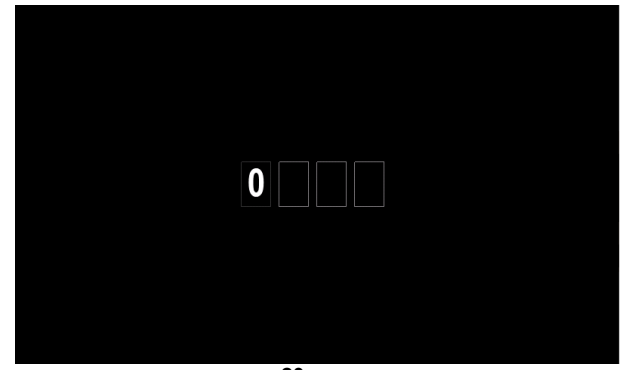

**20 pav.**

- Pasukite dešiniąją rankenėlę [36], kad pasirinktumėte skaičius nuo 0 iki 9.
- Paspauskite dešiniąją rankenėlę [36], kad patvirtintumėte pirmąjį slaptažodžio simbolį.
- Kiti skaičiai pasirenkami tokiu pat būdu.

**Pastaba.** Nustačius paskutinį simbolį sistema automatiškai uždaroma.

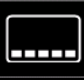

**Užrakinimo funkcija –** leidžia užrakinti / atrakinti kai kurias suvirinimo parametrų juostos funkcijas.

Užrakinti funkcijas:

- atidarykite nustatymų ir konfigūracijos meniu;
- dešiniąja rankenėle [36] pažymėkite užrakinimo funkcijos piktogramą.

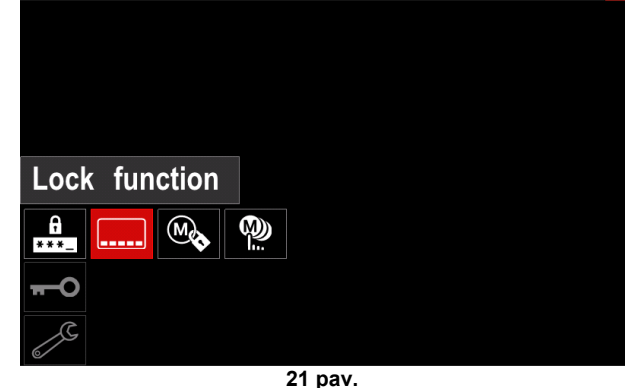

- Paspauskite dešiniąją rankenėlę [36]. Ekrane atsidaro užrakinimo funkcijų meniu.
- Dešiniąja rankenėle [36] pažymėkite funkciją (pvz., "Išplėstinė sąranka").

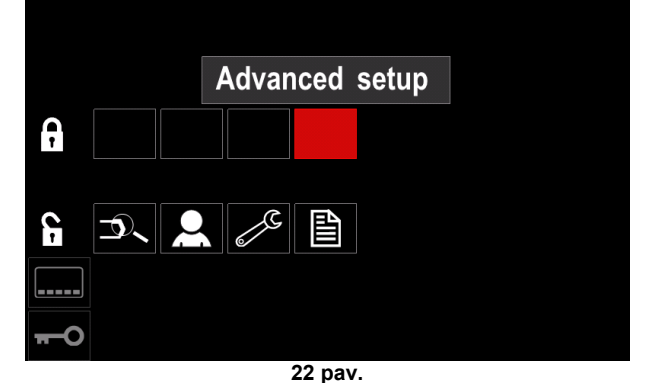

- Paspauskite dešiniąją rankenėlę [36].
- Pasirinkto parametro piktograma iš apatinės ekrano dalies pradingsta (47 pav.). Šis parametras taip pat pradingsta iš suvirinimo parametrų juostos [44].

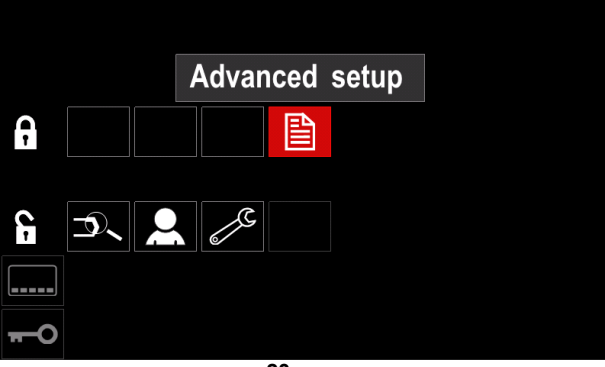

**23 pav.**

**Pastaba.** Kad funkciją atrakintų, naudotojas turi atlikti tokiu pat veiksmus, kaip ją užrakindamas.

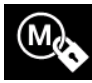

**Įjungti / išjungti darbus –** leidžia įjungti / išjungti darbus išsaugojimo atminties funkcijai. Įjungti / išjungti darbus:

- atidarykite nustatymų ir konfigūracijos meniu;
- dešiniąja rankenėle [36] pažymėkite piktogramą:

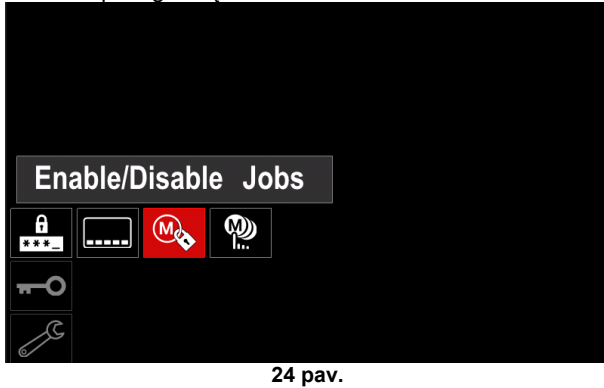

• Paspauskite dešiniąją rankenėlę [36], kad patvirtintumėte. Ekrane atsidaro darbų įjungimo / išjungimo meniu.

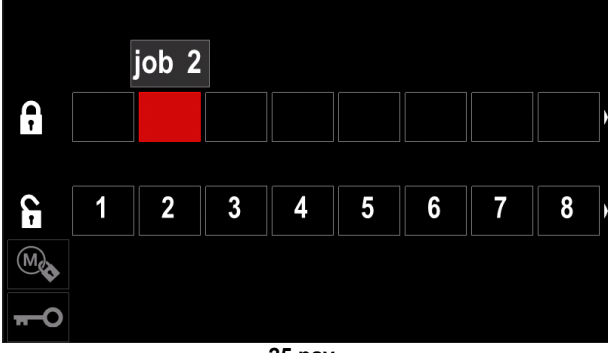

**25 pav.**

• Dešiniąja rankenėle [36] pažymėkite darbo numerį. Pasirinkto darbo piktograma iš apatinės ekrano dalies pradingsta.

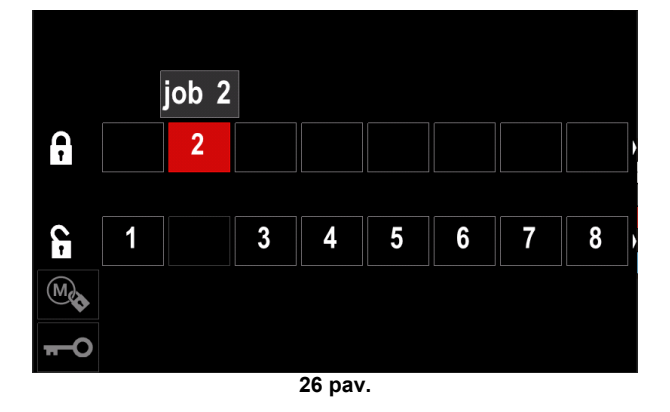

**Pastaba.** Išjungtų darbų negalima naudoti su išsaugojimo atminties funkcija, kaip nurodyta 51 pav. (2 darbo nėra).

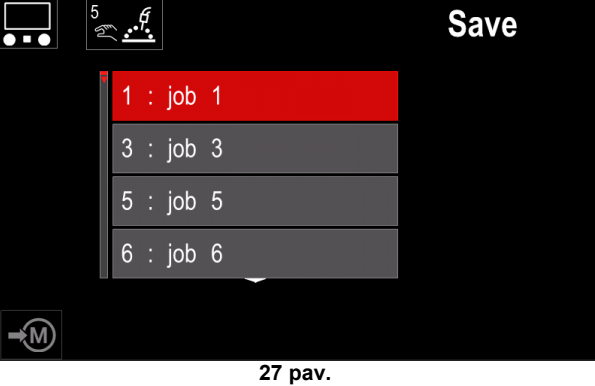

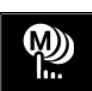

**Darbų pasirinkimas –** leidžia pasirinkti, kurie darbai bus aktyvūs įjungus darbo režimą. Kad pasirinktumėte darbus:

- atidarykite nustatymų ir konfigūracijos meniu;
- dešiniąja rankenėle [36] pažymėkite piktogramą.

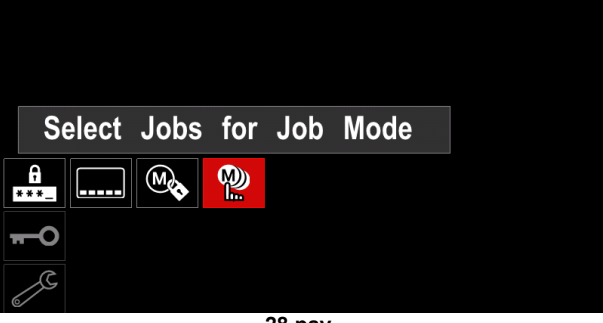

- **28 pav.**
- Paspauskite dešiniąją rankenėlę [36], kad patvirtintumėte.
- Dešiniąja rankenėle [36] pažymėkite darbo numerį.
- Paspauskite dešiniąją rankenėlę [36], kad patvirtintumėte; pasirinkto parametro piktograma pasirodo apatinėje ekrano dalyje.

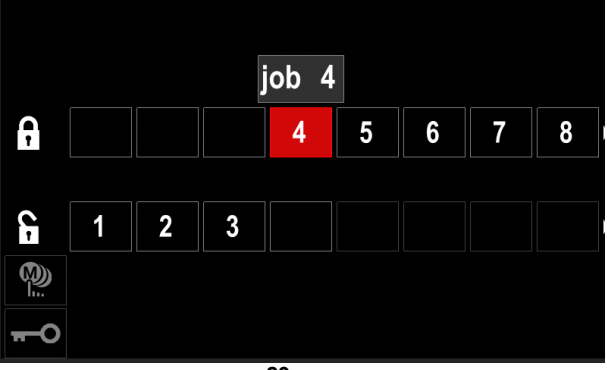

**29 pav.**

• Paspauskite mygtuką [37], kad grįžtumėte į pagrindinį meniu.

 $\boldsymbol{\Phi}$ **Darbo režimas –** naudotojas gali valdyti tik pasirinktus darbus. ĥ.

**Pastaba.** Pirmiausia naudotojas turi pasirinkti darbus, kuriuos galės naudoti darbo režime (*Prieigos kontrolė -> Pasirinkti darbus*)

Darbo režimo įjungimas:

- atidarykite nustatymų ir konfigūracijos meniu;
- dešiniąja rankenėle [36] pažymėkite darbo režimo piktogramą.

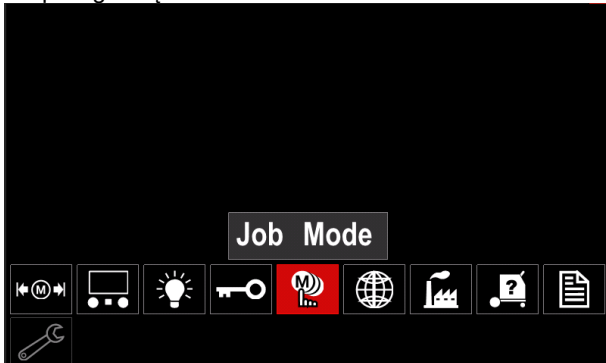

**30 pav.**

- Paspauskite dešiniąją rankenėlę [36]. Ekrane atsidaro darbo režimo meniu.
- Dešiniąja rankenėle [36] pažymėkite vieną iš toliau parodytų parinkčių.
	- **X** atšaukti darbo režimą
		- įjungti darbo režimą

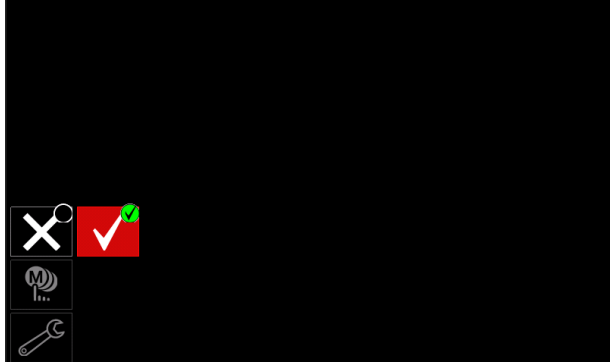

**31 pav.**

• Paspauskite dešiniąją rankenėlę [36], kad patvirtintumėte pasirinkimą.

**Pastaba.** Įjungus darbo režimą, šios funkcijos piktograma bus rodoma suvirinimo parametrų juostoje.

Šiame režime įkėlimo ir išsaugojimo atminčių parinktys yra užblokuotos.

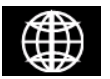

**Kalbos nustatymas –** naudotojas gali pasirinkti sąsajos kalbą (anglų, lenkų, suomių, prancūzų, vokiečių, ispanų, italų, olandų, rumunų).

Kalbos nustatymas:

- atidarykite nustatymų ir konfigūracijos meniu;
- dešiniąja rankenėle [36] pažymėkite kalbos nustatymo piktogramą.

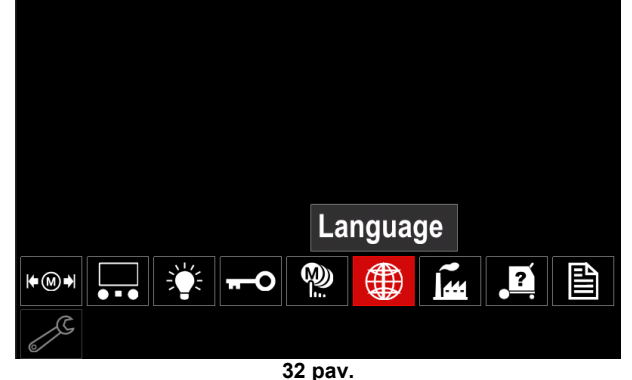

• Paspauskite dešiniąją rankenėlę [36]. Kalbos meniu parodomas ekrane.

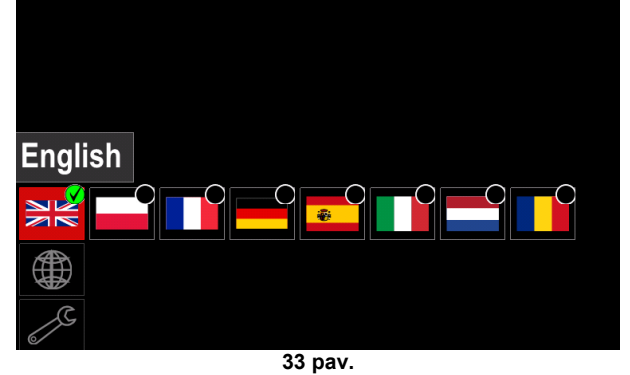

- Dešiniąja rankenėle [36] pasirinkite kalbą.
- Pasirinkimą patvirtinkite dešiniąja rankenėle [36].

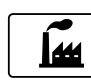

#### **Gamyklinių nustatymų atkūrimas**

**Pastaba.** Atkūrus gamyklinius nustatymus, naudotojo atmintyje saugomi nustatymai

ištrinami. Norėdami atkurti gamyklinius nustatymus:

• atidarykite nustatymų ir konfigūracijos meniu; • dešiniąja rankenėle [36] pažymėkite gamyklinių nustatymų atkūrimo piktogramą.

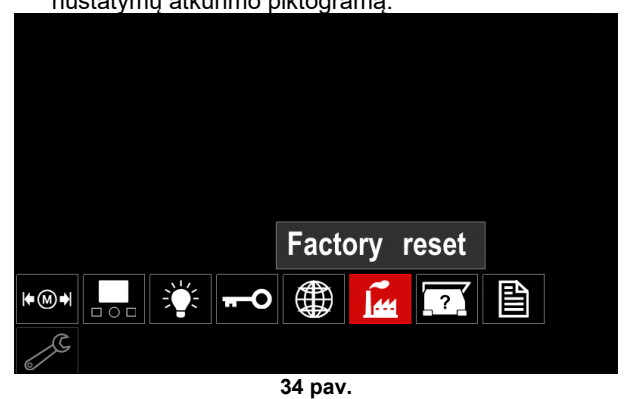

• Paspauskite dešiniąją rankenėlę [36]. Ekrane atsidaro gamyklinių nustatymų atkūrimo meniu. • Dešiniąja rankenėle [36] uždėkite varnelę.

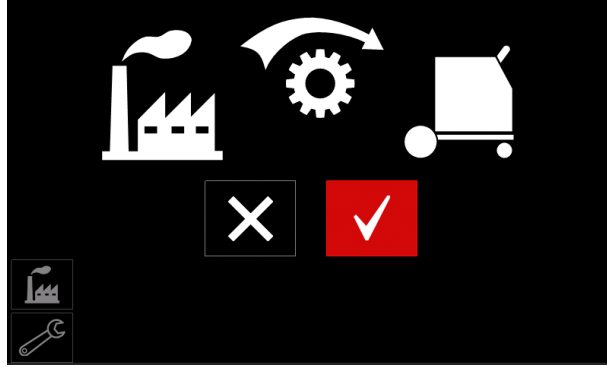

**35 pav.**

• Pasirinkimą patvirtinkite dešiniuoju mygtuku [36]. Gamykliniai nustatymai atkurti.

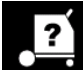

**Diagnostikos informacija**

Matoma informacija:

- Programinės įrangos versija
- Aparatinės įrangos versija
- Suvirinimo įrangos programinės įrangos versija
- Eterneto IP adresas
- Maitinimo šaltinio protokolas
- Įvykių žurnalas
- Klaidų žurnalas.

#### **Išplėstinė sąranka**

Šiame meniu galima rasti prietaiso konfigūravimo parametrus. Konfigūravimo parametrų nustatymas:

- atidarykite nustatymų ir konfigūracijos meniu;
- dešiniąja rankenėle [36] pažymėkite konfigūravimo meniu piktogramą.

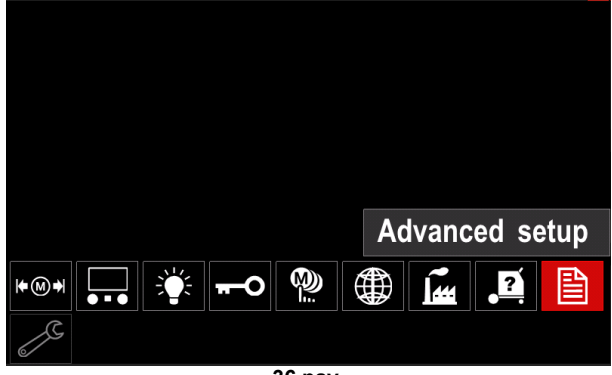

**36 pav.**

- Paspauskite dešiniąją rankenėlę [36]. Ekrane atsidaro konfigūracijos meniu.
- Dešiniąja rankenėle [36] pažymėkite norimo keisti parametro numerį, pavyzdžiui, pažymėję P.1 galėsite keisti WFS vienetus (gamyklinis nustatymas: metrinė vienetų sistema = m/min).

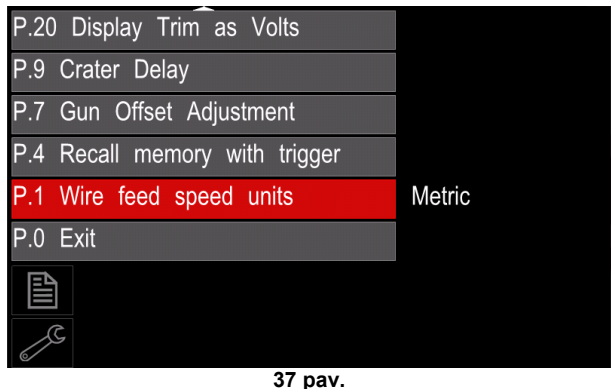

- Paspauskite dešiniąją rankenėlę [36].
- Dešiniąja rankenėle [36] pažymėkite "angliška matų  $sistema = col./min.$

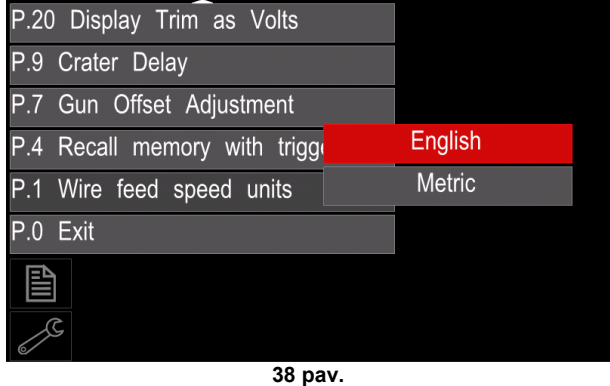

• Pasirinkimą patvirtinkite dešiniuoju mygtuku [36].

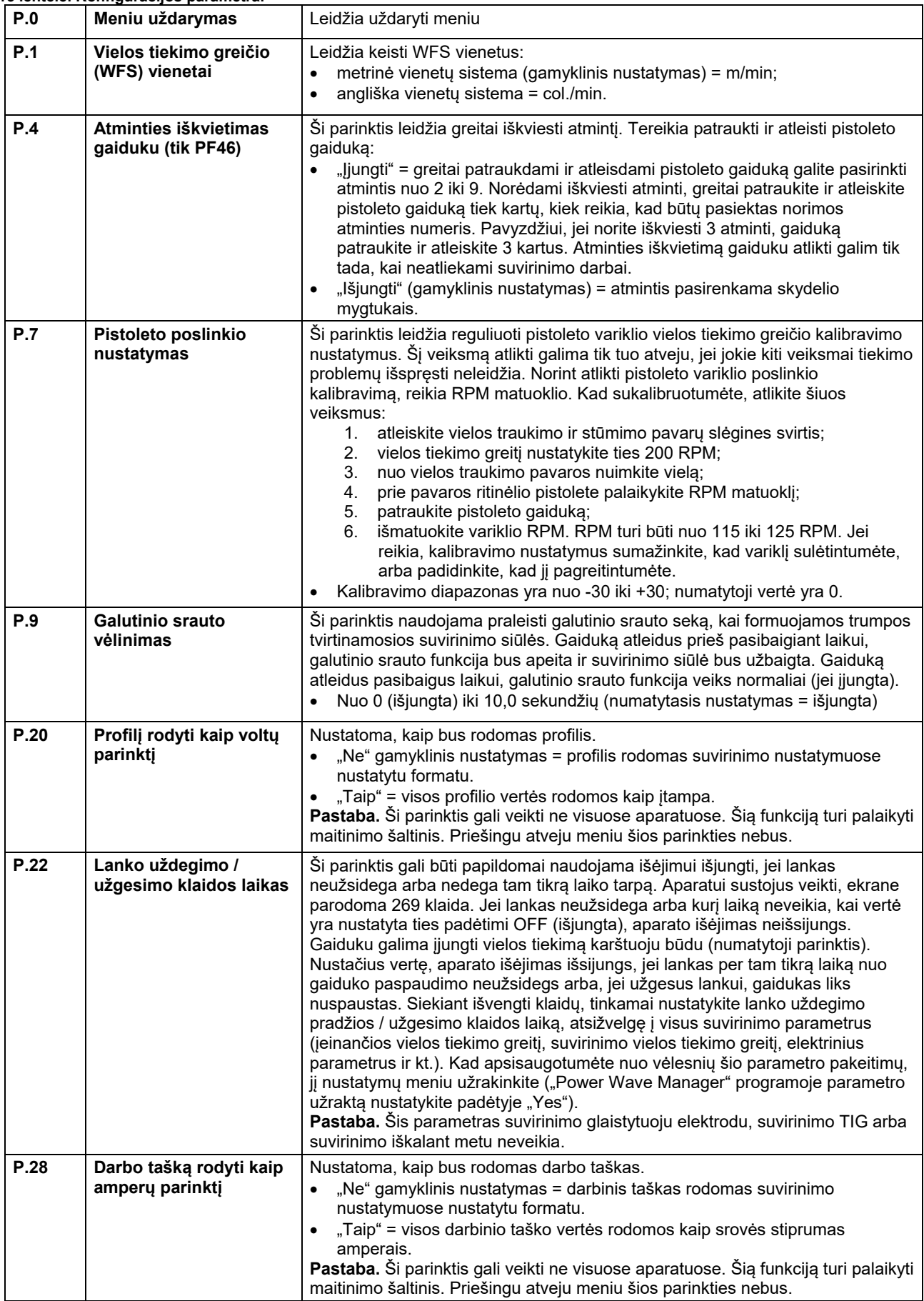

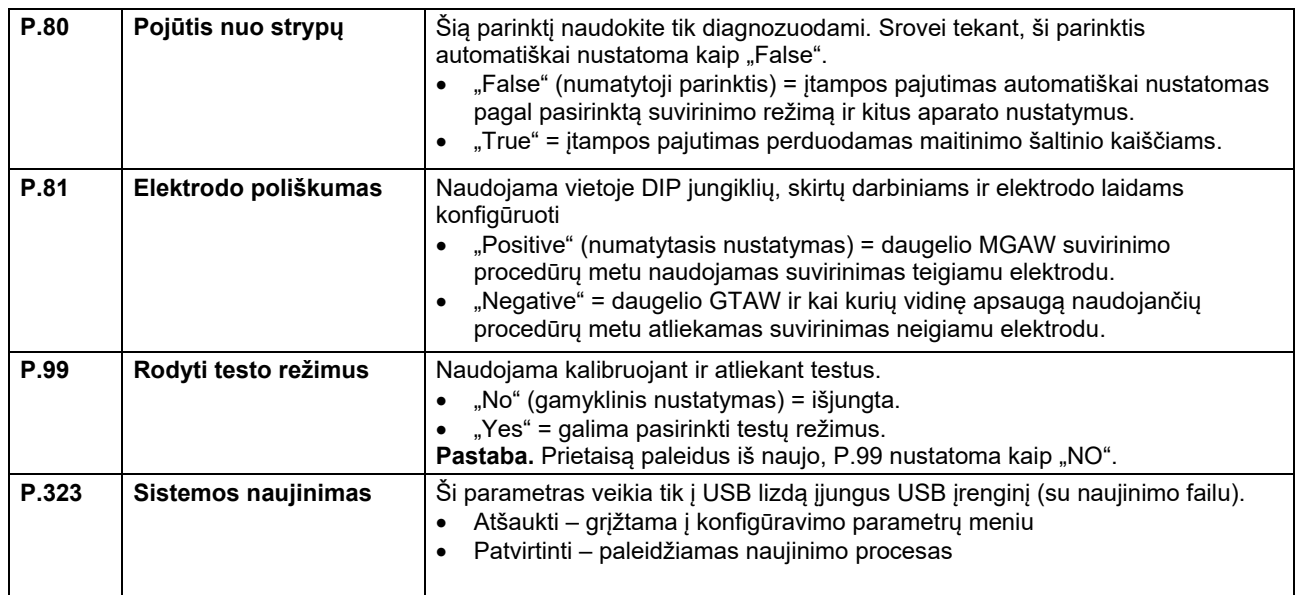

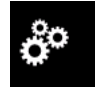

#### **Priežiūros meniu**

Leidžiama pasiekti specialias priežiūros funkcijas.

**ĮSPĖJIMAS** Priežiūros meniu veikia prijungus USB įrenginį.

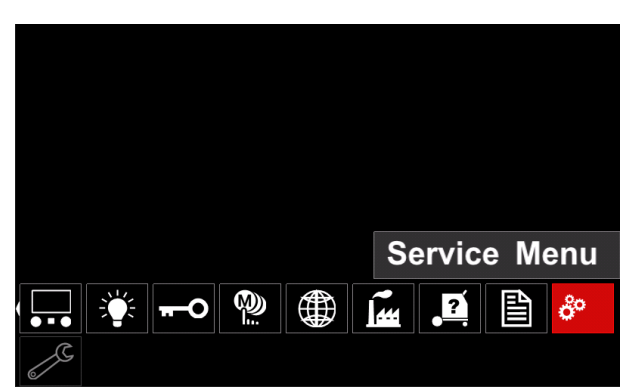

**39 pav.**

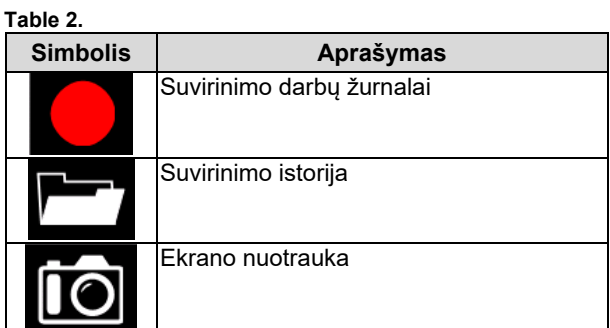

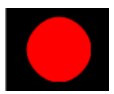

Suvirinimo darbų žurnalai - leidžia įrašyti suvirinimo parametrus, naudotus suvirinant. Kad atidarytumėte meniu:

- patikrinkite, ar USB įrenginys prijungtas prie suvirinimo aparato.
- atidarykite nustatymų ir konfigūracijos meniu;
- dešiniąja rankenėle [36] pažymėkite priežiūros meniu piktogramą;
- paspauskite dešiniąją rankenėlę [36] prasidės įrašymo procesas.

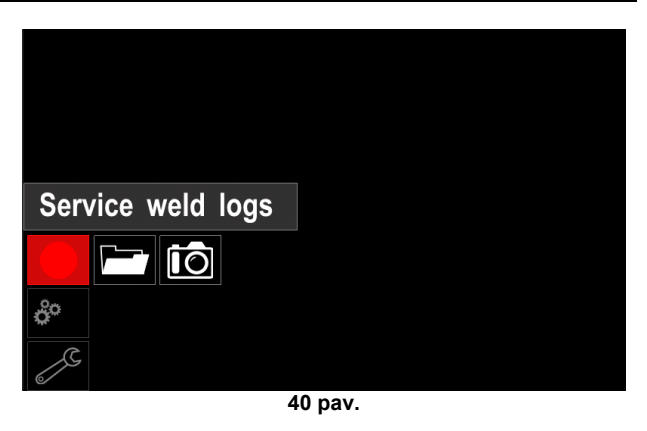

• Paspauskite dešiniąją rankenėlę [36], kad tęstumėte.

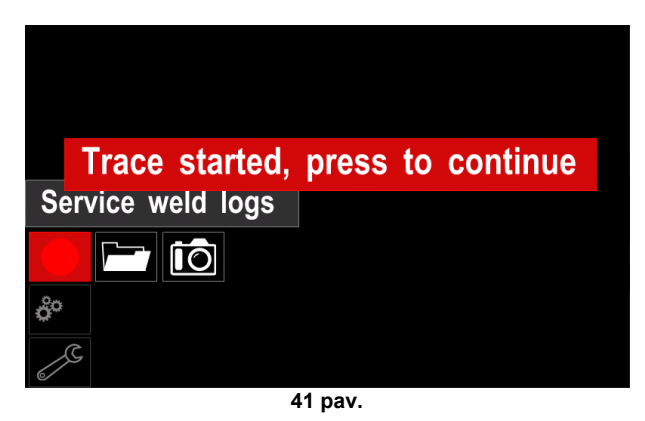

- Paspauskite kairiąją rankenėlę [35] arba mygtuką [37], kad uždarytumėte.
- Būsenos juostoje [38] pasirodys įrašymo piktograma.

**Pastaba.** Kad sustabdytumėte įrašymą eikite į priežiūros meniu ir dar kartą paspauskite priežiūros darbų žurnalų piktogramą.

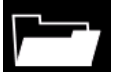

**Suvirinimo istorija –** po įrašymo suvirinimo parametrai išsaugomi į USB įrenginio aplanką. Suvirinimo istorijos prieiga:

- patikrinkite, ar USB įrenginys yra prijungtas;
- atidarykite nustatymų ir konfigūracijos meniu;
- eikite į *Priežiūros meniu* → *suvirinimo istorija.*

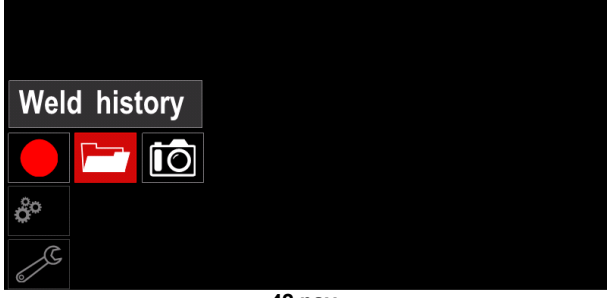

**42 pav.**

- Paspauskite dešiniąją rankenėlę [36], kad pasiektumėte *suvirinimo istoriją* – naudotų parametrų sąrašą:
	- suvirinimo numeris;
	- vidutinis WFS;
	- vidutinė srovė [A];
	- vidutinė įtampa [V];
	- lanko laikas [sek.];
	- suvirinimo programos numeris;
	- darbo numeris / pavadinimas.

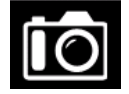

**Ekrano nuotrauka** – sukurkite failą, kuriame būtų detali konfigūracija ir klaidų šalinimo informacija iš kiekvieno "Powertec i250C/ i320C Advanced" modulio. Šį failą

galima nusiųsti Lincoln Electric Support", kad pašalintų visas galimas problemas, kurių pačiam naudotojui lengvai pašalinti nepavyko.

Ekrano nuotraukos kūrimas:

- patikrinkite, ar USB įrenginys yra prijungtas;
- Eikite į *Konfigūravimas* → *Priežiūros* → *Ekrano nuotrauka*

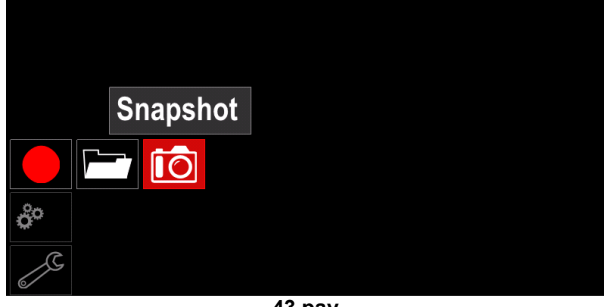

**43 pav.**

• Paspauskite dešiniąją rankenėlę [36], kad pradėtumėte ekrano nuotraukos kūrimą.

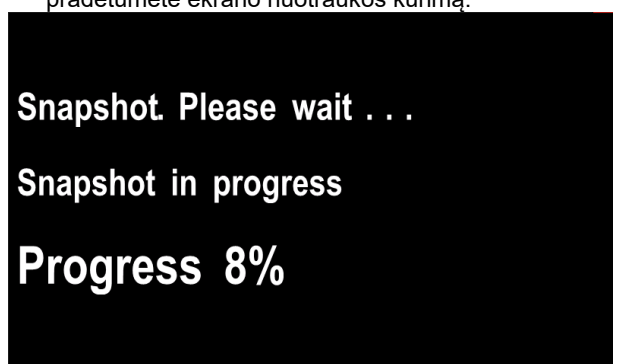

#### **44 pav.**

### **GMAW ir FCAW suvirinimo procesai nesinerginiame režime**

Nesinerginiame režime vielos tiekimo greitis ir suvirinimo įtampa yra vienas nuo kito nepriklausomi parametrai, kuriuos turi nustatyti naudotojas.

GMAW arba FCAW-SS suvirinimo proceso pradžios procedūra:

- Nustatykite naudojamos vielos poliškumą. Šios informacijos ieškokite laido duomenų plokštelėje.
- GMAW / FCAW procesui naudojamą dujomis aušinamą pistoletą įjunkite į europietiško tipo lizdą [5].
- Atsižvelgiant į naudojamos vielos tipą, darbinį laidą [15] įjunkite į lizdą [3] arba [4]. Žr. [20] punktą – poliškumo keitimo gnybtų blokas.
- Darbinį laidą [15] spaustuvu pritvirtinkite prie suvirinamo ruošinio.
- Įdėkite tinkamą vielą.
- Sumontuokite tinkamą ritinį.
- Patikrinkite (jei reikia), ar dujų apsauga yra prijungta (GMAW procesui).
- liunkite aparata.
- Paspauskite pistoleto gaiduką, kad viela būtų pradėta tiekti per pistoleto dėklą. Ji turi išlįsti pro sriegiuotą galą.
- Sumontuokite tinkamą kontaktinį galiuką.
- Atsižvelgdami į suvirinimo procesą ir pistoleto tipą, sumontuokite antgalį (GMAW procesui) arba apsauginį dangtelį (FCAW procesui).
- Uždarykite kairįjį skydelį.
- Suvirinimo aparatas paruoštas naudoti.
- Laikydamiesi sveikatos apsaugos ir saugumo užtikrinimo darbe principų, pradėkite suvirinimo darbus.

### **ĮSPĖJIMAS**

Per kabelį kišdami elektrodą, pistoleto kabelį laikykite kiek įmanoma tiesiau.

### **ĮSPĖJIMAS**

Jokiu būdu nenaudokite pažeisto pistoleto.

- Dujų išleidimo jungikliu [18] patikrinkite dujų srautą.
- Uždarykite vielos padavimo mechanizmo dureles.
- Uždarykite ritės gaubtą.
- Pasirinkite tinkamą suvirinimo programą. **Pastaba.** Galimų programų sąrašas priklauso nuo maitinimo šaltinio.
	- Nustatykite suvirinimo parametrus.
- Suvirinimo aparatas paruoštas naudoti.

#### **ĮSPĖJIMAS**

Suvirinant, vielos padavimo mechanizmo durelės ir vielos ritės gaubtas turi būti sandariai uždaryti.

### **ĮSPĖJIMAS**

Suvirinimo metu arba per kabelį kišant elektrodą, pistoleto kabelį laikykite kiek įmanoma tiesiau.

### **ĮSPĖJIMAS**

Laido neužkliudykite už aštrių kampų.

• Laikydamiesi sveikatos ir saugos užtikrinimo darbe principų, pradėkite suvirinimo darbus.

Nesinerginiam režimui galima nustatyti:

- vielos tiekimo greitį, WFS
- suvirinimo įtampa;
- galo uždegimo laiką;
- "Run-in" WFS;
- pirminio pritekėjimo trukmę / papildomo pritekėjimo trukmę;
- kontakto laiką;
- 2 / 4 etapus;
- pradžios procedūrą;
- kraterinę procedūrą;
- bangos valdiklius;
- suvaržymą:

### **GMAW ir FCAW suvirinimo procesai sinerginiame režime**

Sinerginiame režime suvirinimo įtampą nustato ne naudotojas. Tinkamą suvirinimo įtampą nustato aparato programinė įranga. Vertė nustatoma pagal įkeltus duomenis (įvesties duomenis):

• vielos tiekimo greitį, WFS.

Jei reikia, dešiniuoju valdikliu [36] galima nustatyti suvirinimo įtampą. Dešinįjį valdiklį pasukus, ekrane bus parodyta teigiama arba neigiama juosta, kurioje bus matyti, ar įtampa viršija idealią įtampą ar yra žemiau jos.

Rankiniu būdu taip pat galima nustatyti:

- galo uždegimą;
- "Run-in" WFS;
- pirminio pritekėjimo trukmę / papildomo pritekėjimo trukmę;
- kontakto laiką;
- 2 / 4 etapus;
- pradžios procedūrą (tik išplėstinės versijos atveju);
- kraterinę procedūrą;
- bangos valdiklius;
- suvaržymą.

#### **SMAW suvirinimo procesas POWERTEC i250C/i320C STANDARD/ ADVANCED**

neturi elektrodo laikiklio su SMAW suvirinimui reikalingu laidu, tačiau tokį galima įsigyti papildomai.

SMAW suvirinimo proceso pradžios procedūra:

- Pirmiausia išjunkite aparatą.
- Nustatykite naudojamo elektrodo poliškumą. Peržiūrėkite elektrodo duomenis.
- Atsižvelgdami į naudojamo elektrodo poliškumą, darbinį laidą [15] ir elektrodo laikiklį su laidu įjunkite į lizdą [3] arba [4] ir užfiksuokite. Žr. 17 lentelėje.

#### **17 lentelėje.**

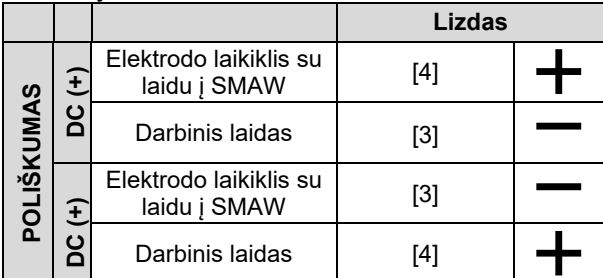

- Darbinį laidą spaustuvu pritvirtinkite prie suvirinamo ruošinio.
- Į elektrodo laikiklį įdėkite tinkamą elektrodą.
- Įjunkite maitinimą.
- Pasirinkite SMAW suvirinimo programa.
- Nustatykite suvirinimo parametrus.
- Suvirinimo aparatas paruoštas naudoti.
- Laikydamiesi sveikatos apsaugos ir saugumo užtikrinimo darbe principų, pradėkite suvirinimo darbus.

SMAW programai galima nustatyti:

- suvirinimo srovę;
- išėjimo įtampos ties išėjimo laidu įjungimą ir išjungimą;
- bangos valdiklius:
	- "ARC FORCE" funkciją;
		- "HOT START" funkciją.

### **Elektrodo vielos įdėjimas**

- Išjunkite aparatą.
- Atidarykite dešinįjį aparato skydelį.
- Atsukite įvorės fiksavimo veržlę.
- Vielos ritę ant įvorės uždėkite taip, kad vielą pradėjus tiekti į vielos tiektuvą, ritė suktųsi prieš laikrodžio rodyklę.
- Patikrinkite, ar ritės fiksavimo kaištis yra įkištas į ritės tvirtinimo angą.
- Ant įvorės užsukite fiksavimo dangtelį.
- Naudodami vielos skersmenį atitinkantį griovelį, įstatykite vielos ritę.
- Atlaisvinkite vielos galą ir jį nukirpkite, kad neliktų jokių atplaišų.

### $\langle \mathbf{f} \rangle$  ispėjimas

Aštrus vielos galas gali sužaloti.

- Ritę pasukite prieš laikrodžio rodyklę ir vielos galą įkiškite į vielos tiektuvą, kiek įmanoma toliau į europietiško tipo lizdą.
- Tinkamai sureguliuokite vielos tiektuvo slėgį.

#### **Įvorės stabdžių sukimo momento reguliavimas**

Kad viela netikėtai neišsivyniotų, įvorė turi stabdžius. Reguliuojama sukant šešiakampį M8 varžtą, esantį įvorės rėmo viduje. Prieš tai reikia atsukti įvorės tvirtinimo dangtelį.

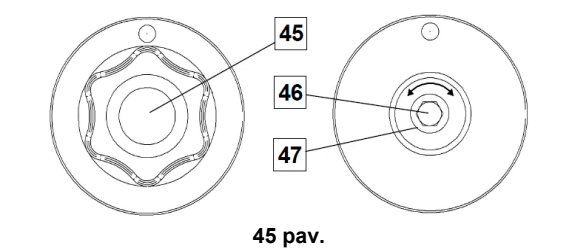

- 45. Tvirtinimo dangtelis.
- 46. Reguliuojamas šešiakampis varžtas M8.
- 47. Spaudžiamoji spyruoklė.

Šešiakampį varžtą M8 sukant laikrodžio rodyklės kryptimi, spyruoklės įtempimas didėja, todėl galite padidinti stabdžių sukimo momentą.

Šešiakampį varžtą M8 sukant prieš laikrodžio rodyklę, spyruoklės įtempimas mažėja, todėl galite sumažinti stabdžių sukimo momentą.

Baigę reguliuoti, vėl prisukite tvirtinimo dangtelį.

#### **Ritinio slėgio reguliavimas**

Slėgį reguliuojanti rankena nustato jėgą, kuri veikia vielos įtempimą.

Slėgio jėga reguliuojama laikrodžio rodyklės kryptimi sukant reguliavimo varžtą. Taip jėga padidinama, o sukant prieš laikrodžio rodyklę – jėga sumažinama. Tinkamai sureguliavus slėgį, pagerėja suvirinimo efektyvumas.

### **ĮSPĖJIMAS**

Jei slėgis pernelyg mažas, viela bus atsilaisvinusi. Jei slėgis bus pernelyg didelis, viela gali deformuotis, todėl gali kilti suvirinimo pistoleto tiekimo problemų. Tinkamai nustatykite slėgio jėgą. Iš lėto mažinkite slėgio jėgą, kol viela šiek tiek atsilaisvins nuo ritinio. Tuomet jėgą nežymiai padidinkite, reguliavimo veržlę pasukdami vienu apsisukimu.

#### **Elektrodo vielos įstatymas į suvirinimo degiklį**

- Išjunkite suvirinimo aparatą.
- Atsižvelgdami į suvirinimo procesą, tinkamą pistoletą ijunkite į europietiško tipo lizdą. Pistoleto ir suvirinimo aparato parametrai turi sutapti.
- Antgalį nukreipkite nuo pistoleto ir kontaktinio galiuko arba apsauginio dangtelio ir kontaktinio galiuko. Ištiesinkite pistoletą.
- Įjunkite suvirinimo aparatą.
- Šalto tekėjimo / dujų išleidimo jungiklį laikykite šalto tekėjimo padėtyje.
- Atleidus jungiklį, vielos ritė neturėtų suktis.
- Atitinkamai sureguliuokite vielos ritės stabdžius.
- Išjunkite suvirinimo aparatą.
- Sumontuokite tinkamą kontaktinį galiuką.
- Atsižvelgdami į suvirinimo procesą ir pistoleto tipą, sumontuokite antgalį (GMAW procesui) arba apsauginį dangtelį (FCAW procesui).

### **ĮSPĖJIMAS**

Kol laukiate, kad viela išlįstų pro sriegiuotą galą, apsaugokite akis ir rankas.

### **Ritinių keitimas**

#### **ĮSPĖJIMAS**

Prieš montuodami arba keisdami varančiuosius ritinėlius, išjunkite srovės tiekimą.

#### **POWERTEC i250C STANDARD/ ADVANCED, POWERTEC i320C STANDARD/ ADVANCED** yra

plieninei vielai skirtas rinkinys V1.0/V1.2. Kitiems vielų dydžiams yra skirti kiti tinkamai ritiniai (žr. skyriuje apie priedus). Vadovaukitės šiomis instrukcijomis:

- išjunkite maitinimą;
- atlaisvinkite 4 ritinėlius, sukdami 4 greito pakeitimo atramos mechanizmą [52];
- atlaisvinkite slėgio nustatymo svirtis [53];
- ritinėlius [51] keiskite atitinkamo tipo tinkamais ritinėliais.

### $\langle \mathbf{I} \rangle$  ISPĖJIMAS

Patikrinkite, ar pistoleto dėklas ir kontaktinis galiukas tinka pasirinkto dydžio vielai.

### **ĮSPĖJIMAS**

Naudojant didesnio nei 1,6 mm skersmens vielas, keisti reikia šias dalis:

- tiekimo pultų [49] ir [50] kreipiamąjį vamzdelį;
- europietiško tipo lizdo [48] kreipiamąjį vamzdelį.
- priveržkite 4 naujus ritinėlius, sukdami 4 greito pakeitimo atramos mechanizmą [52];
- Ranka išsukite vielą nuo ritės. Pro kreipiamąjį vamzdelį virš ritinio ir per kreipiamąjį europietiško tipo lizdo vamzdelį vielą įkiškite į pistoletą.
- Užfiksuokite slėgio nustatymo svirtis [53].

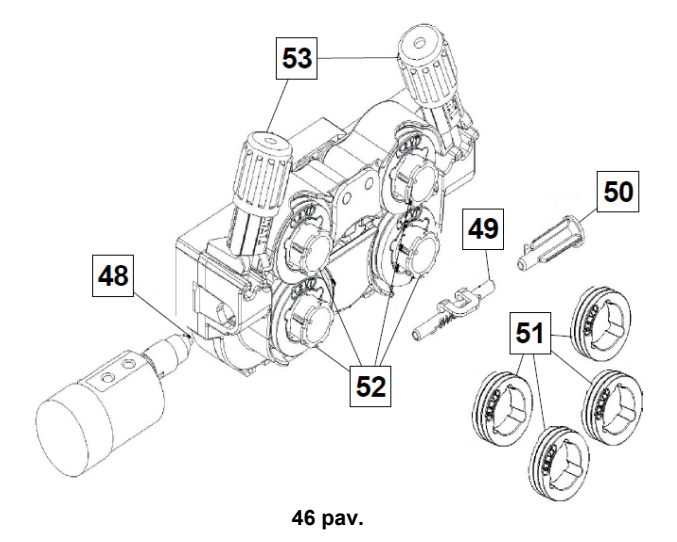

### **Dujų jungtis**

Dujų balione turi būti tinkamas srauto reguliatorius. Dujų balioną su srauto reguliatoriumi tinkamai pritvirtinus, prie aparato dujų įtekėjimo jungties prijunkite nuo reguliatoriaus einančią dujų žarną.

### **ĮSPĖJIMAS**

Suvirinimo aparatui tinka visos tinkamos apsauginės dujos (įskaitant anglies dioksido, argono ir helio), kurių didžiausias slėgis neviršija 5,0 barų.

### $\langle \mathbf{I} \rangle$  ISPĖJIMAS

Dujų balioną visada tvirtinkite vertikalioje padėtyje, tam skirtame specialiame laikiklyje prie sienos ar atramos. Baigę suvirinimo darbus nepamirškite užsukti dujų baliono sklendės.

### **ĮSPĖJIMAS**

Dujų balioną galima tvirtinti ant aparato lentynos, tačiau ne didesniame nei 43 in / 1,1 m aukštyje. Prie aparato lentynos pritvirtintą dujų balioną reikia apsaugoti, grandine pritvirtinus prie aparato.

#### **ĮSPĖJIMAS**

Dujų balioną visada tvirtinkite vertikalioje padėtyje, tam skirtame specialiame laikiklyje prie sienos ar atramos. Baigę suvirinimo darbus nepamirškite užsukti dujų baliono sklendės.

### **ĮSPĖJIMAS**

Dujų balioną galima tvirtinti ant aparato lentynos, tačiau ne didesniame nei 43 in / 1,1 m aukštyje. Prie aparato lentynos pritvirtintą dujų balioną reikia apsaugoti, grandine pritvirtinus prie aparato.

## **Techninė priežiūra**

### **ĮSPĖJIMAS**

Dėl remonto, keitimo ar priežiūros darbų rekomenduojama susisiekti su artimiausiu techninio aptarnavimo centru arba "Lincoln Electric". Jei remonto darbus ar pakeitimus atliks neįgaliotas aptarnavimo centras ar personalas, gamintojo garantijos galiojimas nutrūks.

Apie pastebėtus pažeidimus reikia nedelsiant pranešti ir juos pašalinti.

#### **Kasdieniniai priežiūros darbai (kiekvieną dieną)**

- Patikrinkite laidų ir maitinimo laido izoliacijos būklę bei jungtis. Pastebėję izoliacinio sluoksnio pažeidimų, juos nedelsdami pašalinkite.
- Nuo suvirinimo pistoleto antgalio pašalinkite užtiškusius purslus. Purslai gali trukdyti apsauginėms dujoms tekėti į lanką.
- Patikrinkite suvirinimo pistoleto būklę (jei reikia, pakeiskite nauju).
- Patikrinkite aušinimo ventiliatoriaus būklę ir veikimą. Išvalykite vėdinimo angas.

#### **Periodinė priežiūra (kas 200 darbo valandų, bet bent kartą per metus)**

Atlikite kasdieninę priežiūrą ir papildomai:

- Pasirūpinkite aparato švarumu. Sausa oro srove (nedidelio slėgio) nuo išorinio korpuso ir vidinės dalies pašalinkite dulkes.
- Nuvalykite ir priveržkite visus gnybtus.

Priežiūros dažnumas priklauso nuo darbo sąlygų ir aparato naudojimo vietos.

### **ĮSPĖJIMAS**

Nelieskite dalių, kuriomis teka elektros srovė.

### **ĮSPĖJIMAS**

Prieš nuimdami aparato korpusą išjunkite aparato maitinimą. Iš lizdo ištraukite maitinimo laidą.

### **ĮSPĖJIMAS**

Prieš atliekant apžiūros darbus įrenginį būtina išjungti iš maitinimo tinklo. Po kiekvieno remonto darbo, patikrinkite įrenginio saugumą.

#### **Pagalbos klientams politika**

"Lincoln Electric" bendrovė gamina ir parduoda aukštos kokybės suvirinimo įrangą, vartojimo reikmenis ir pjaustymo įrenginius. Siekiame patenkinti savo klientų poreikius bei viršyti jų lūkesčius. Kartais pirkėjai "Lincoln Electric" bendrovės prašo patarimo ar informacijos apie mūsų produktų naudojimą. Savo klientams padedame suteikdami tuo metu turimą geriausią informaciją. "Lincoln Electric" negarantuoja už tokius patarimus ir neprisiima atsakomybės dėl tokios informacijos ar patarimų. Mes aiškiai atsisakome suteikti bet kokią garantiją, įskaitant tinkamumo pagal kliento numatytą paskirtį garantiją, susijusią su tokia informacija ar patarimais. Dėl praktinių sumetimų taip pat negalima prisiimti atsakomybės už tokios jau suteiktos informacijos ar patarimų atnaujinimą ar pakoregavimą ir tokios informacijos ar patarimo suteikimas nesuteikia pagrindo kokiai nors garantijai, neišplečia ir nepakeičia jokių garantijų, susijusių su mūsų produktų pardavimu.

"Lincoln Electric" bendrovė padeda savo klientams, tačiau konkrečiu produktu, kuriuos parduoda "Lincoln Electric", pasirinkimas ir naudojimas yra paties kliento atsakomybė. Daugybė "Lincoln Electric" bendrovės nekontroliuojamų veiksnių turi įtakos rezultatams, gautiems taikant šių tipų gamybos metodus ir priežiūros reikalavimus.

Gali keistis – ši informacija spausdinimo metu mūsų žiniomis buvo tiksli. Visą naujausią informaciją rasite adresu [www.lincolnelectric.com.](http://www.lincolnelectric.com/)

## **EEĮ**

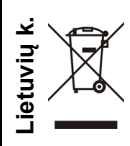

Elektros įrangos nešalinkite kartu su buitinėmis atliekomis.

Remiantis Europos direktyva 2012/19/EB dėl panaudotų elektroninių ir elektrinių įrankių bei nacionaliniais teisės aktais, panaudotus elektrinius įrankius reikia surinkti atskirai ir perdirbti aplinkai nepavojingu būdu. Būdamas įrenginio savininku, iš vietinių institucijų gaukite informacijos apie tinkamas atliekų surinkimo sistemas.

Laikydamiesi šios Europos direktyvos reikalavimų, saugokite aplinką ir žmonių sveikatą.

# **Atsarginės dalys**

**Atsarginių dalių sąrašo skaitymo nurodymai**

- Nenaudokite atsarginių dalių, kurių kodų sąraše nėra. Apie dalis, kurių kodų sąraše nėra praneškite "Lincoln Electric" aptarnavimo skyriui.
- Remdamiesi montavimo iliustracijomis ir toliau esančia lentele, nustatykite kiekvienos dalies vietą.
- Naudokite tik X raide stulpelyje pažymėtas dalis (# nurodo šios dokumento versijos pasikeitimus).

Pirmiausia perskaitykite atsarginių dalių sąrašo skaitymo nurodymus, po to peržiūrėkite su įrenginiu pristatytą atsarginių dalių vadovą ir galiausiai išanalizuokite iliustracijas.

# **Įgaliotų priežiūros centrų vietos**

- Lincoln" garantijos galiojimo laikotarpiu pirkėjas apie visus atrastus trūkumus privalo pranešti "Lincoln" įgaliotam priežiūros centrui (LASF).
- Pagalbos ieškant LASF suteiks vietinis "Lincoln" pardavimų atstovas arba informacijos ieškokite adresu www.lincolnelectric.com/en-gb/Support/Locator.

# **Elektros schema**

Žr. su įrenginiu pristatytame atsarginių dalių vadove.

07/06

12/05

09/16

# **Priedai**

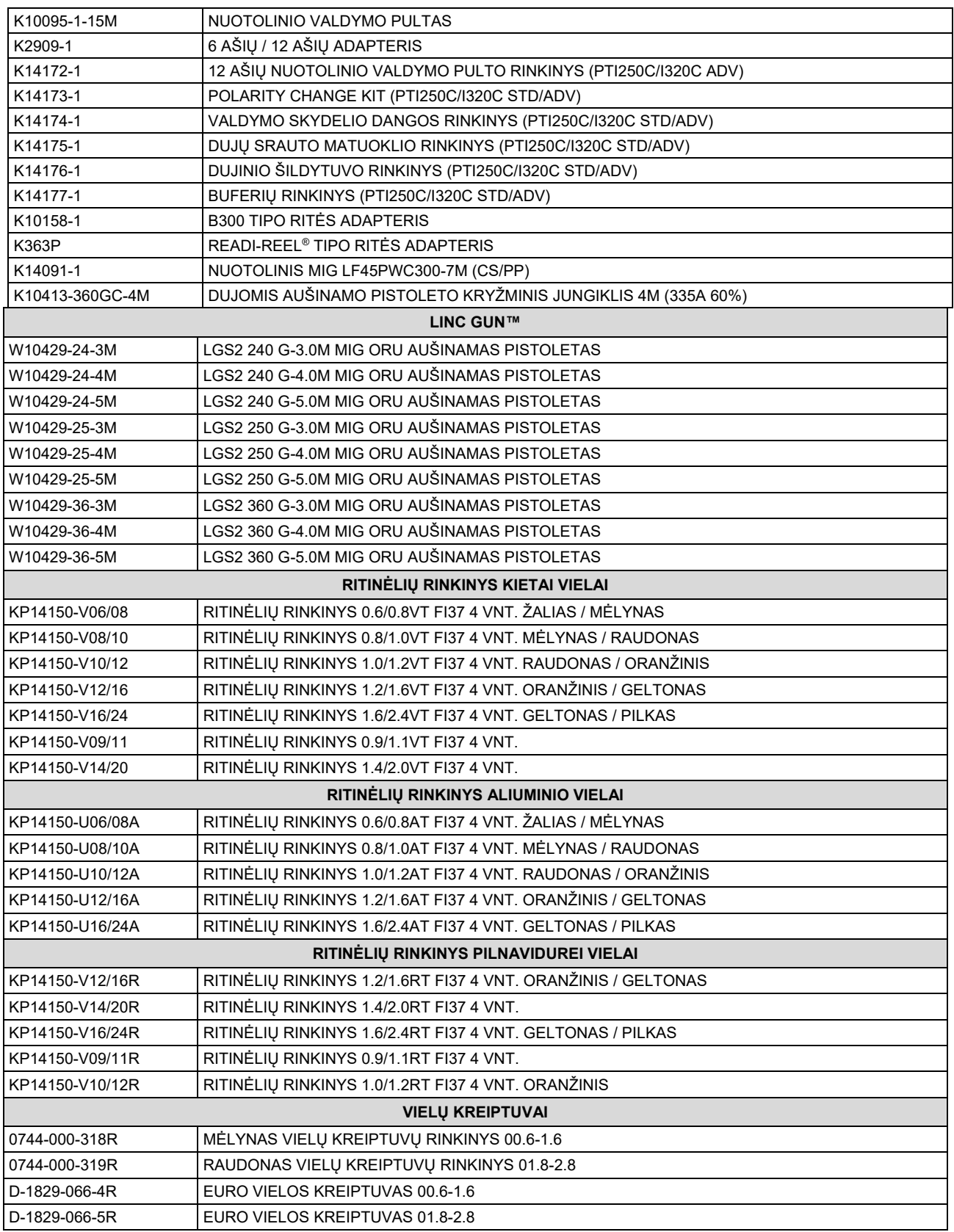